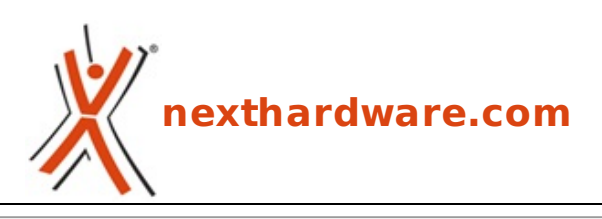

a cura di: **Giuseppe Apollo - pippo369 - 05-04-2014 14:00**

# **Sitecom X8 AC1750 WLR-8100 & AC1200 WLA-7100**

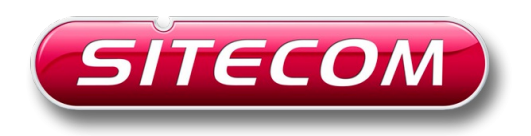

**LINK [\(https://www.nexthardware.com/recensioni/networking/901/sitecom-x8-ac1750-wlr-8100](https://www.nexthardware.com/recensioni/networking/901/sitecom-x8-ac1750-wlr-8100-ac1200-wla-7100.htm) ac1200-wla-7100.htm)**

Un'accoppiata in grado di offrire tutti i vantaggi del nuovo standard Wi-Fi 802.11ac.

Sitecom, azienda dei Paesi Bassi specializzata nella produzione e commercializzazione di componenti per la connettività di rete a livello domestico e aziendale, ha nel proprio portafoglio moltissimi prodotti, tutti appositamente studiati per offrire copertura totale all'esigenza dell'utente finale e, fra questi, non poteva di certo mancare una linea dedicata al nuovo standard 802.11ac.

Nel corso della recensione odierna andremo ad analizzare due soluzioni che fanno parte di questa particolare linea, per la precisione i modelli **X8 AC1750 WLR-8100** e **USB Adapter Wi-Fi AC1200 WLA-7100**.

Il primo rappresenta il top di gamma tra i router Wi-Fi Sitecom e offre quanto di meglio si possa desiderare per un apparecchio di questo genere, sia sul fronte delle prestazioni che su quello della sicurezza.

Il secondo dispositivo è un adattatore dotato di interfaccia USB 3.0, in grado di aggiornare in modo semplice e veloce il notebook o il PC desktop allo standard 802.11ac, sfruttando tutti i vantaggi offerti dalla tecnologia Wi-Fi di ultima generazione.

Di seguito, come di consueto, riportiamo le tabelle con le specifiche dei prodotti che andremo ad analizzare in dettaglio nelle prossime pagine.

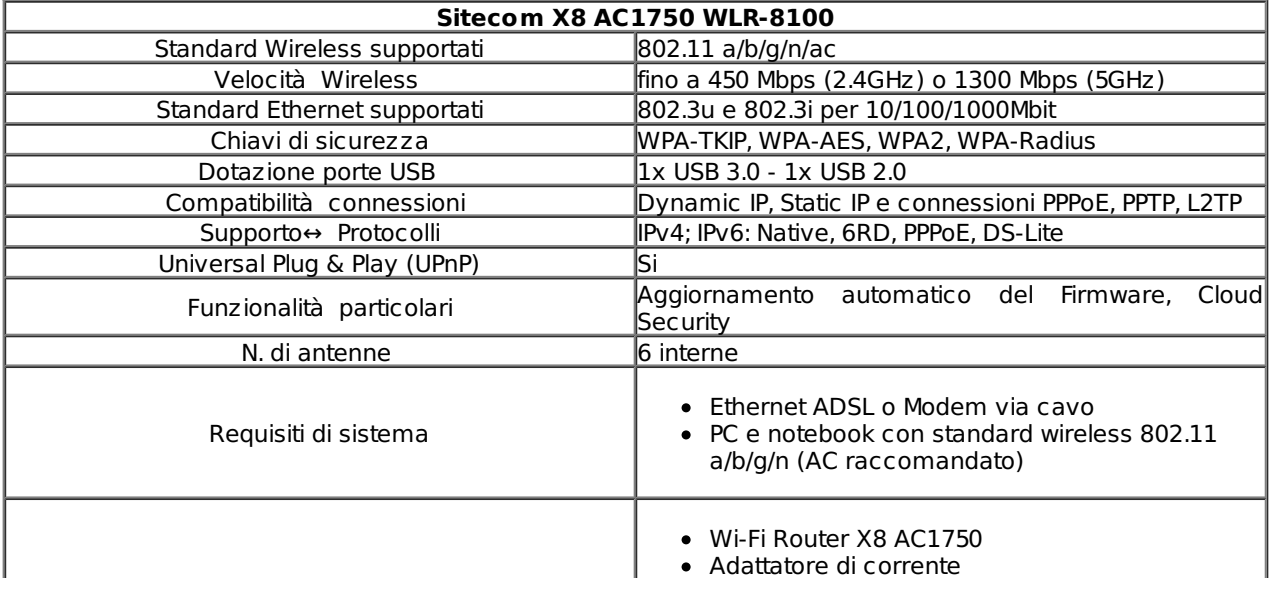

- $\bullet$ CD driver
- Manuale  $\blacksquare$

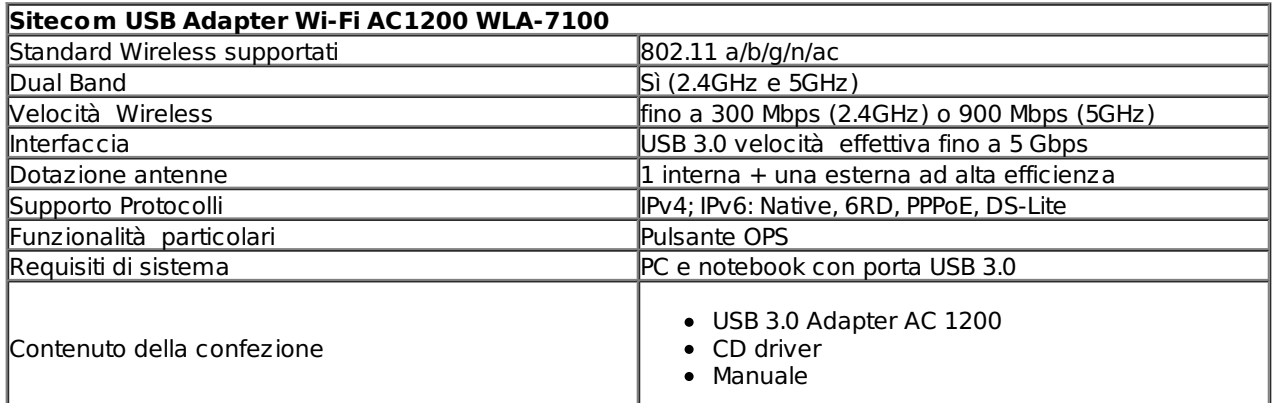

Buona lettura!

## **1. Sitecom X8 AC1750 WLR-8100 - Unboxing**

## **1. Sitecom X8 AC1750 WLR-8100 - Unboxing**

Prima di procedere all'unboxing andiamo a riassumere in breve le peculiarità del nuovo router di punta di Sitecom.

#### **Supporto alla tecnologia Wi-Fi di ultima generazione: 802.11ac**

Il Sitecom X8 AC1750 WLR-8100 supporta lo standard 802.11ac, la tecnologia Wi-Fi di ultima generazione che porta le prestazioni della rete Wi-Fi ad un livello completamente nuovo, offrendo, al contempo, una maggiore stabilità delle connessioni rispetto al passato.

#### **Simultaneous Dual Band**

Grazie a questa tecnologia è possibile usare due reti wireless contemporaneamente, sfruttando la frequenza standard da 2.4GHz per la normale navigazione su Internet, lo scambio di e-mail e l'online banking, e la frequenza meno congestionata da 5GHz per le applicazioni ad uso intensivo di dati, come lo streaming di filmati in HD e i giochi online.↔

#### **Porte USB & condivisione multimediale**

Il router dispone di una porta USB 2.0 adatta per il collegamento di stampanti scanner o webcam, da condividere con tutti gli utenti nella rete tramite l'installazione di un software studiato ad hoc, e di una veloce porta USB 3.0 per la condivisione delle unità di storage e la diffusione in rete di contenuti multimediali tramite il server multimediale integrato DLNA.

#### **Sitecom Cloud Security**

Uno dei punti di forza del nuovo X8 AC1750 è il servizio Sitecom Cloud Security che offre la protezione completa, in tempo reale, dalle minacce online rappresentate da virus, phishing, siti Web dannosi (blocco URL) e vulnerabilità del software (exploit), consentendo di bloccare le pubblicità ed il monitoraggio dei siti Web.↔

Essendo questa funzionalità integrata nel router, tutti i dispositivi collegati alla rete sono coperti dallo stesso livello di protezione.

Questo servizio è disponibile in versione di prova gratuita della durata di 6 mesi all'atto dell'acquisto del router, estendibile in seguito a pagamento a discrezione dell'utente.

#### **Facilità d'uso e sicurezza**

Il router offre una versatilità di installazione senza precedenti, potendolo appoggiare in orizzontale sulla scrivania, fissarlo a parete o posizionarlo in verticale, sfruttando il piedistallo in dotazione.

#### **Garanzia**

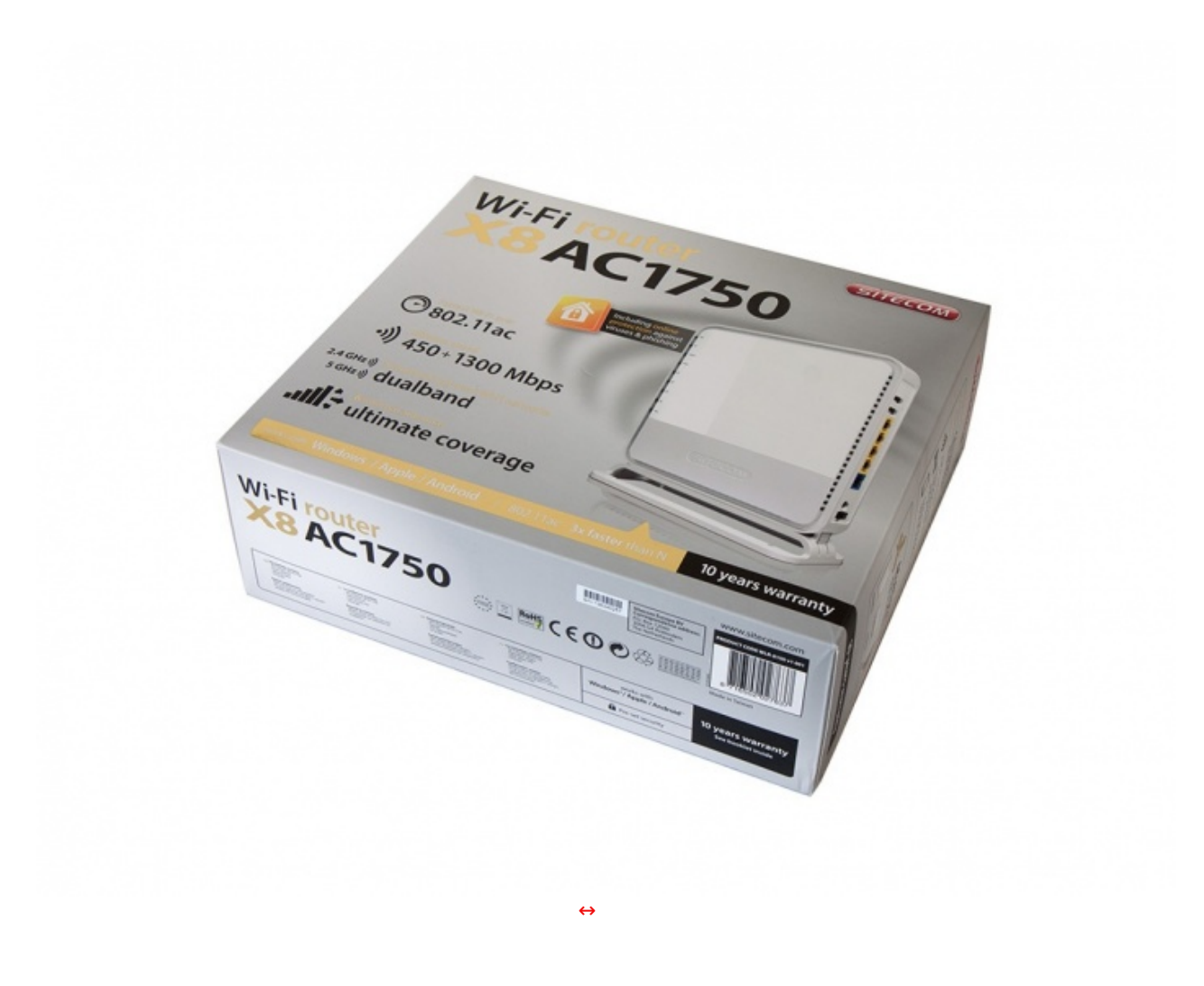

La confezione del Sitecom X8 AC1750 è di ottima fattura, consistente in un cartoncino di buona qualità ed una grafica molto accattivante su sfondo grigio, che arricchisce tutti i lati della stessa.

Nella parte bassa sono riportate la compatibilità con gli attuali sistemi operativi più diffusi e la durata della garanzia, di ben dieci anni.

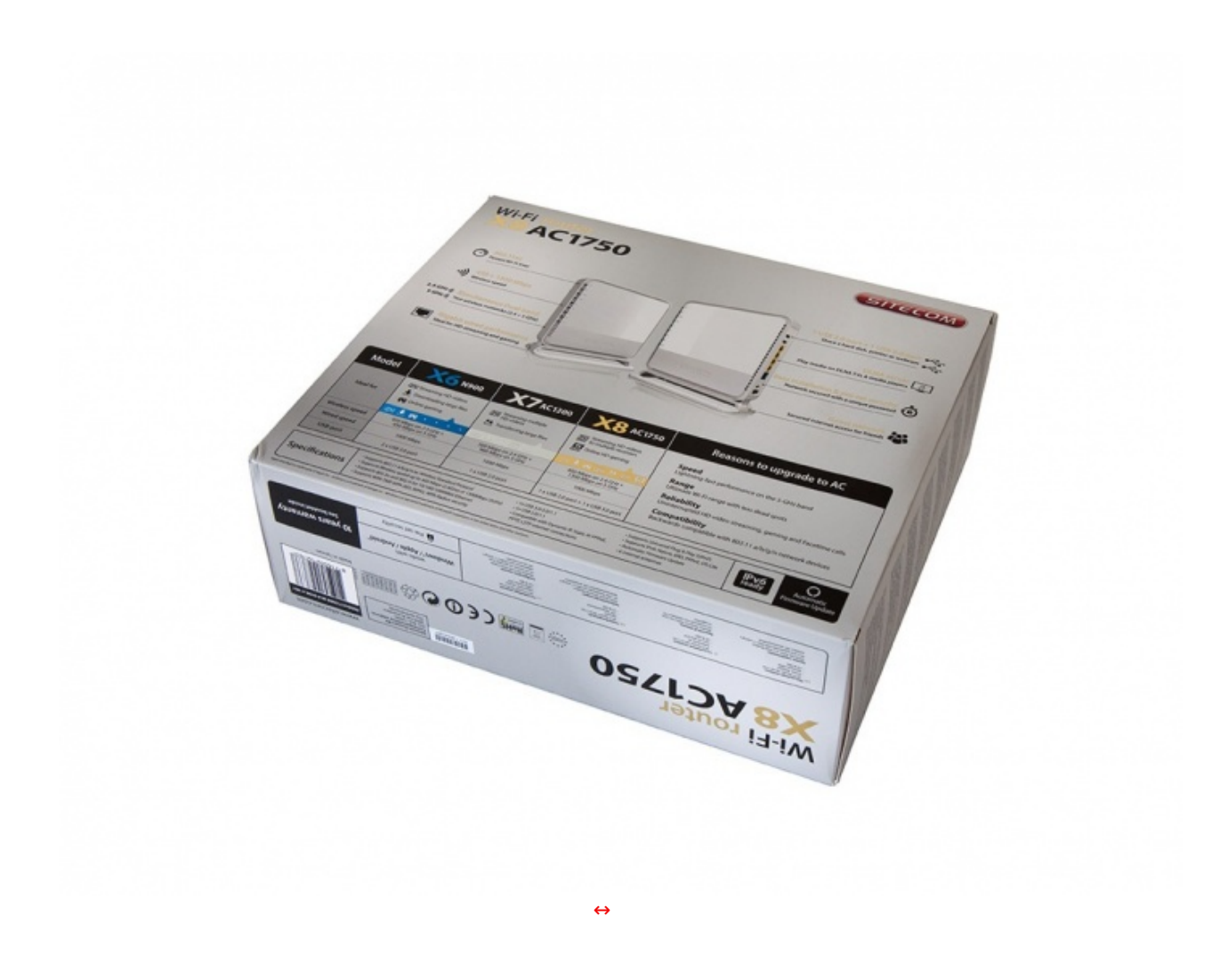

Sul lato posteriore troviamo ulteriori due immagini del nostro X8 AC1750 con la descrizione di alcuni componenti come le porte ed i LED di stato, oltre ad una tabella comparativa fra i vari prodotti della serie "X" di Sitecom, molto utile per aiutare l'utente in fase di acquisto, orientandolo su quale sia il prodotto più adatto alle proprie esigenze.

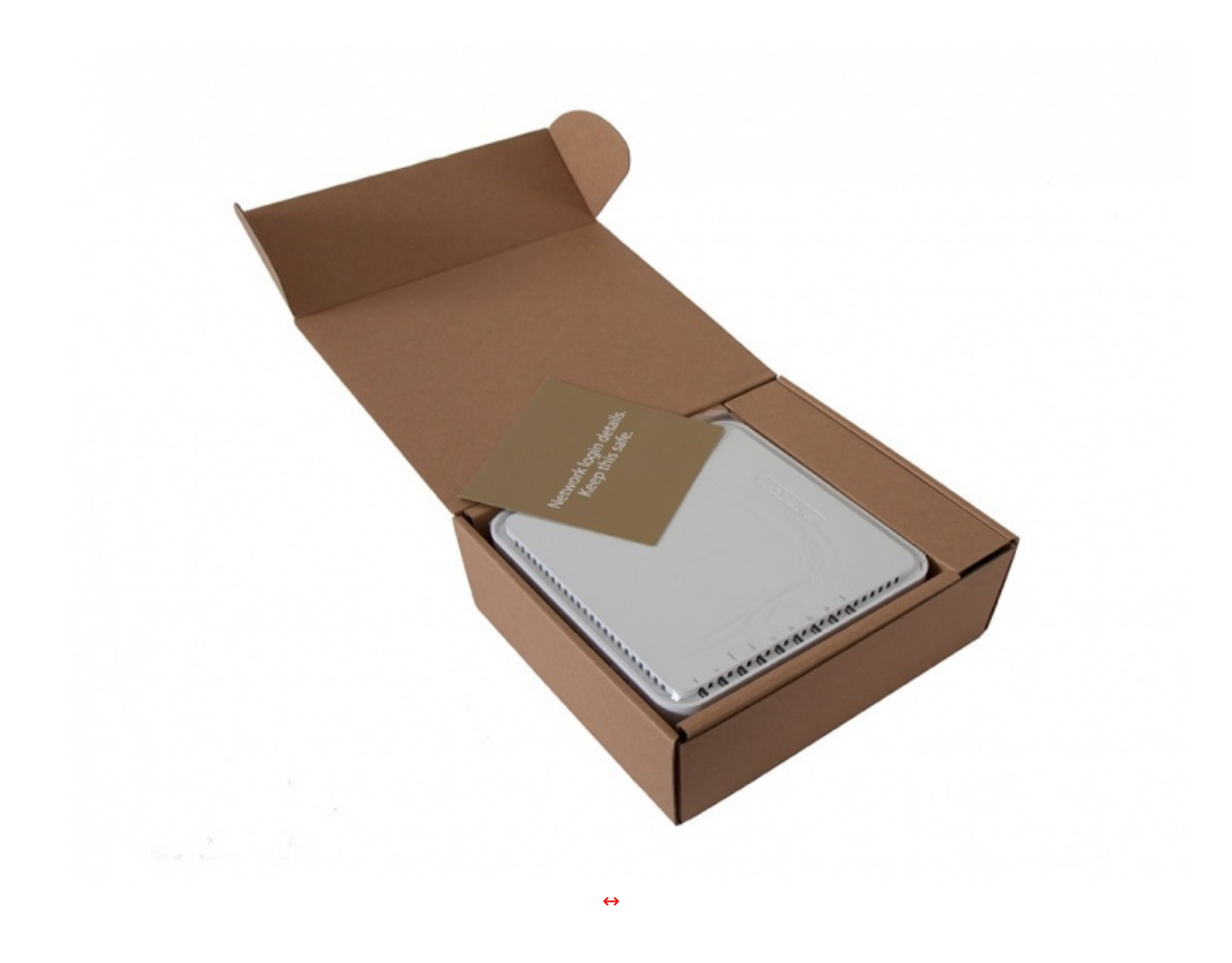

Una volto rimosso l'involucro esterno, troviamo una scatola in cartone riciclato dotata di un comparto superiore che accoglie il router e funziona da setto separatore rispetto al comparto sottostante.

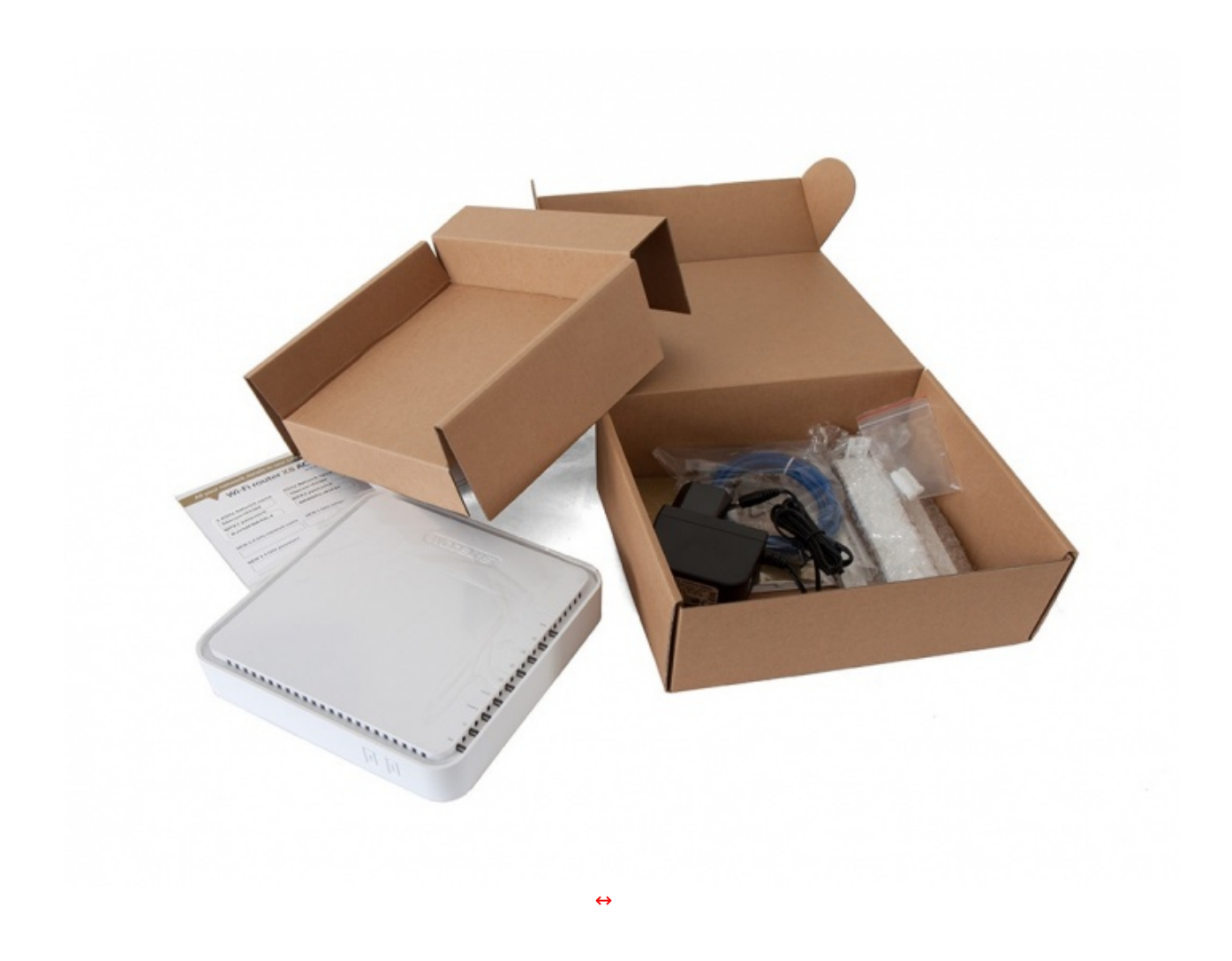

Estratto il router e la struttura che lo contiene, possiamo accedere alla sezione inferiore che contiene il bundle in dotazione.

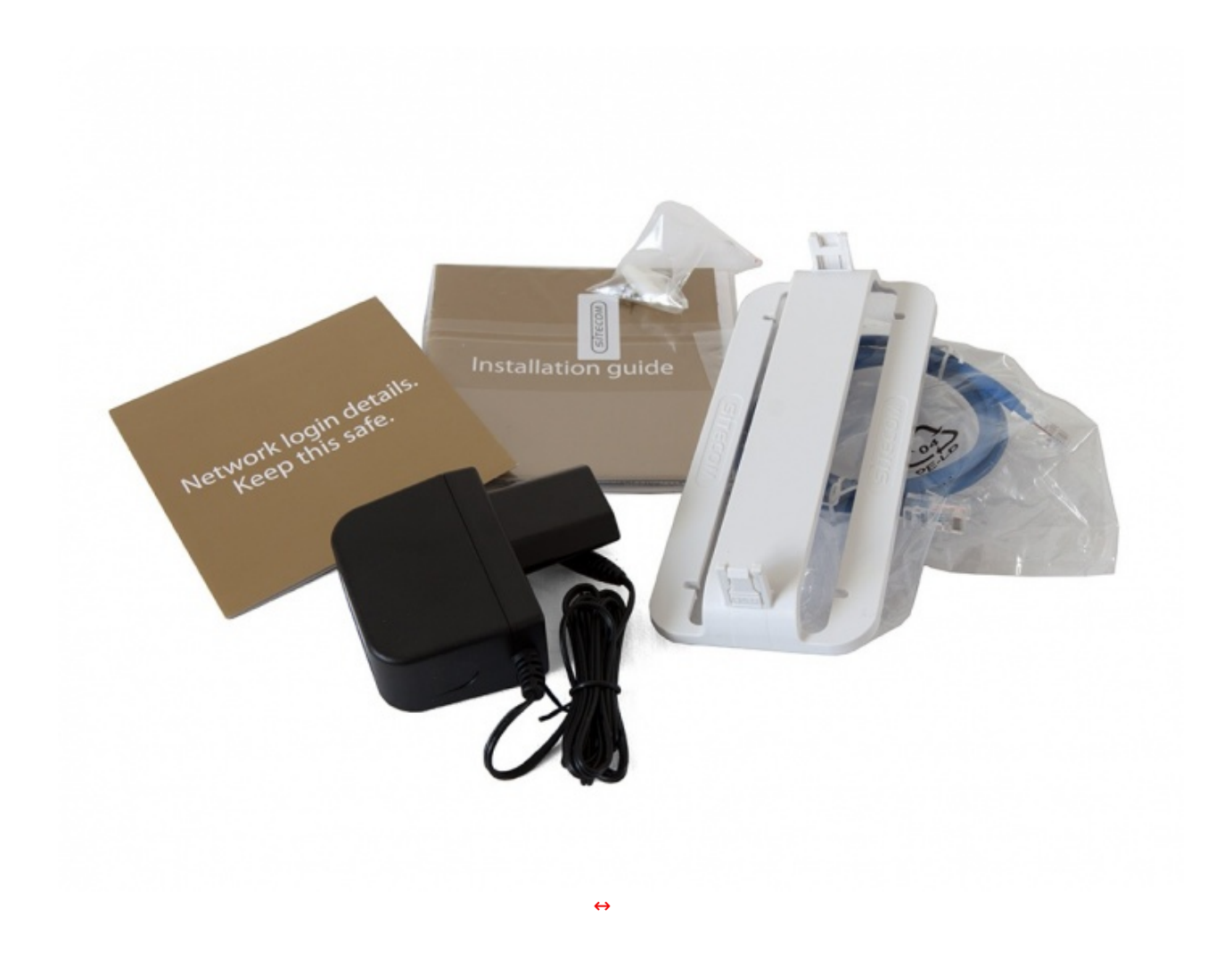

La dotazione accessoria è abbastanza ricca ed è costituita da:

- un pieghevole contenente le credenziali per l'accesso al router e alle due reti Wi-Fi;
- un manuale d'installazione rapida;
- un alimentatore 12V 2A;
- un cavo di rete per il collegamento al modem;
- un supporto in plastica per l'installazione verticale;
- un DVD contenente il software;
- due tasselli con viti per l'installazione a parete.

## **2. Sitecom X8 AC1750 WLR-8100 - Visto da vicino**

# **Sitecom X8 AC1750 WLR-8100 - Visto da vicino**

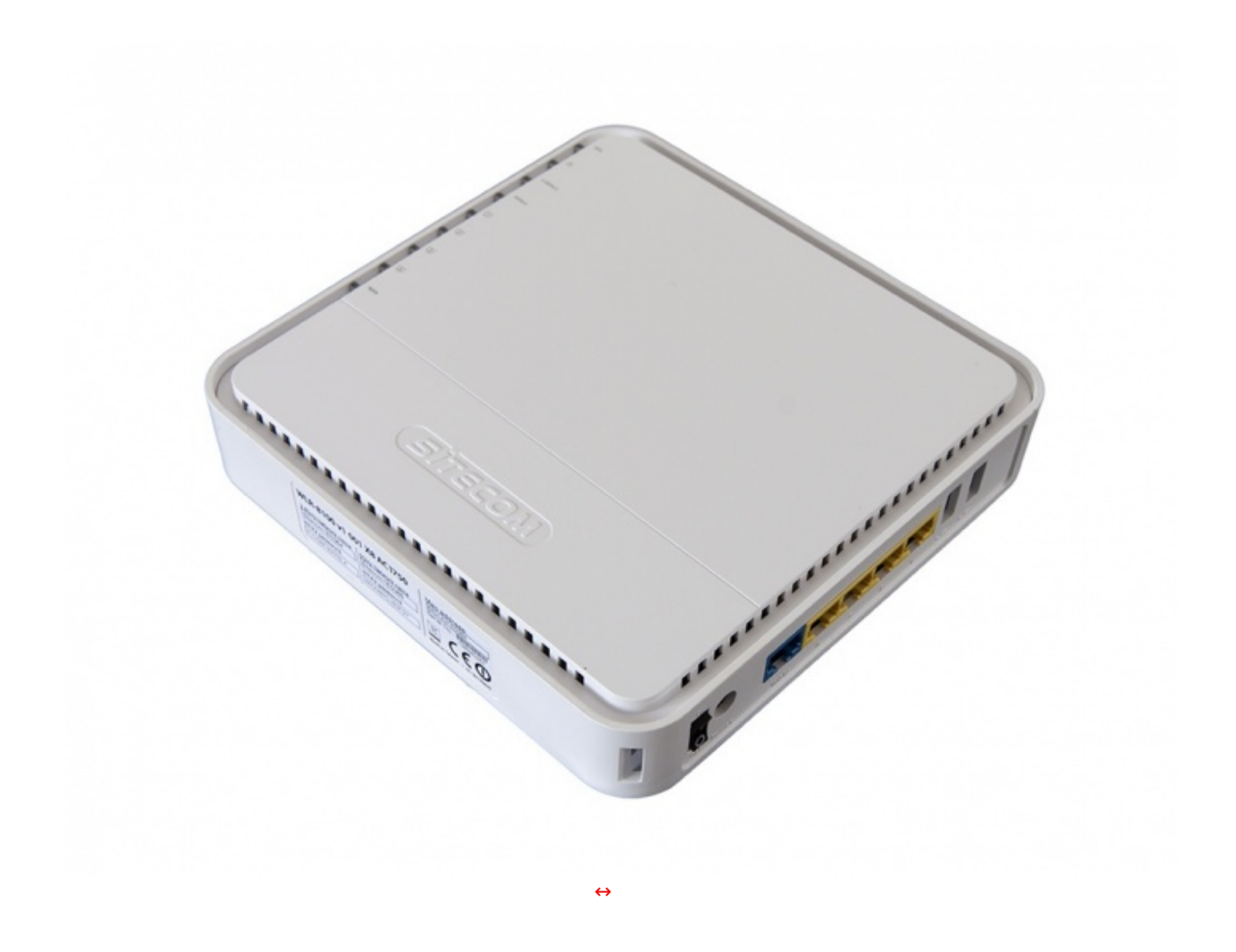

Il Sitecom AC1750 WLR-8100 presenta un design molto gradevole, caratterizzato da un equilibrato accostamento fra materiali di ottima qualità ed una alternanza tra linee squadrate, decise, e altre molto morbide.

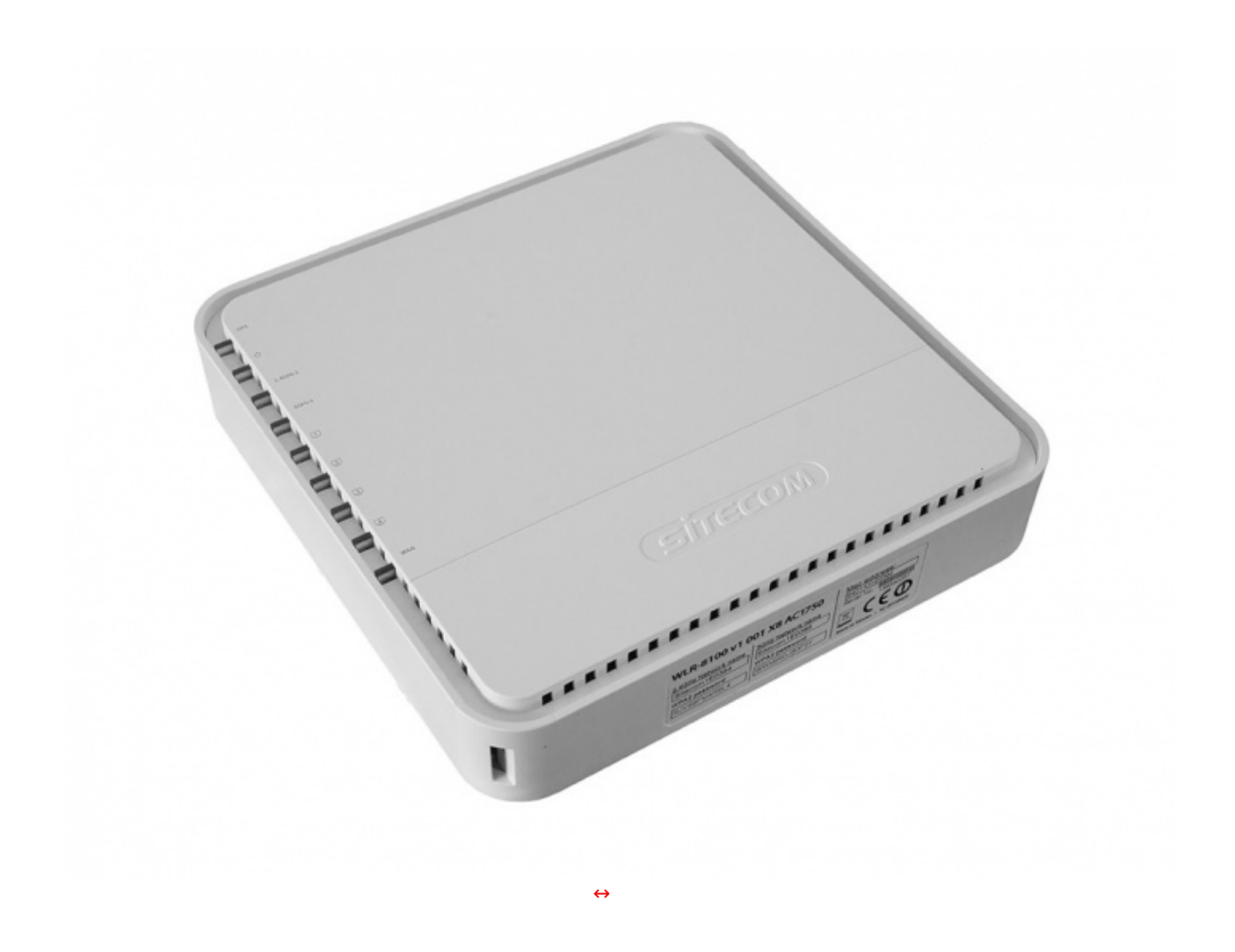

Da questa angolazione possiamo osservare meglio la lunga fila di LED di stato presenti su uno dei quattro lati del router, i quali, durante il rispettivo funzionamento, si illuminano di azzurro o di arancio.

Partendo dall'alto verso il basso troviamo:

- LED OPS
- LED di accensione
- LED 2.4GHz
- LED 5GHz
- LED delle porte Ethernet
- LED WAN

Da questa prospettiva risulta visibile anche l'etichetta presente su una delle superfici laterali, che riporta il nome del prodotto, il serial number, le certificazioni, il MAC address, gli SSID predefiniti delle due reti Wi-Fi e le relative password per l'accesso.

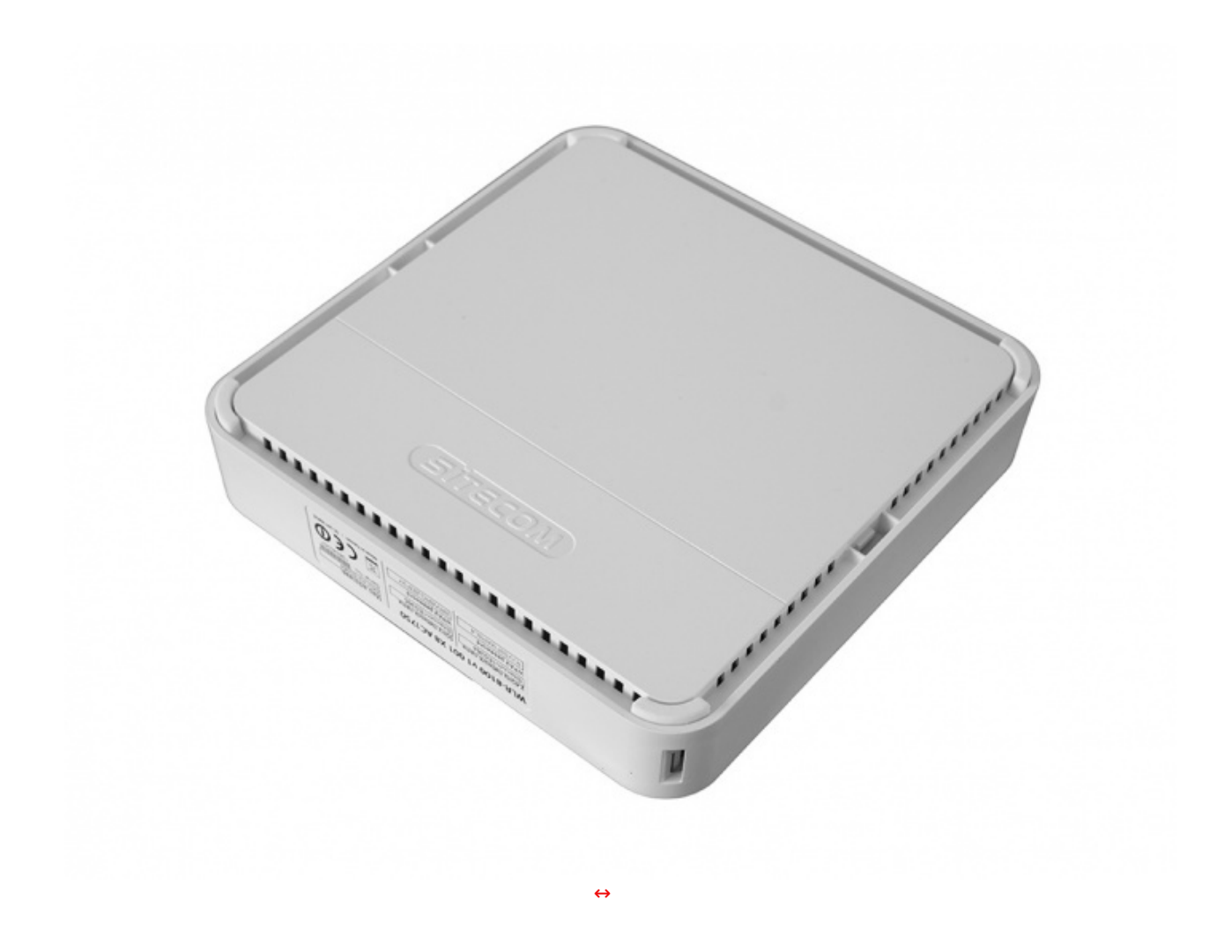

Dopo aver analizzato il lato superiore diamo un'occhiata alla base del router, che presente il medesimo design e le stesse finiture del lato opposto, distinguendosi soltanto per l'assenza dei LED e per la presenza ai quattro angoli di altrettanti piedini in gomma antiscivolo, molto comodi qualora si opti per un'installazione orizzontale.

In corrispondenza dell'angolo in basso possiamo notare uno dei due incavi necessari per l'inserimento del supporto in caso di installazione verticale.

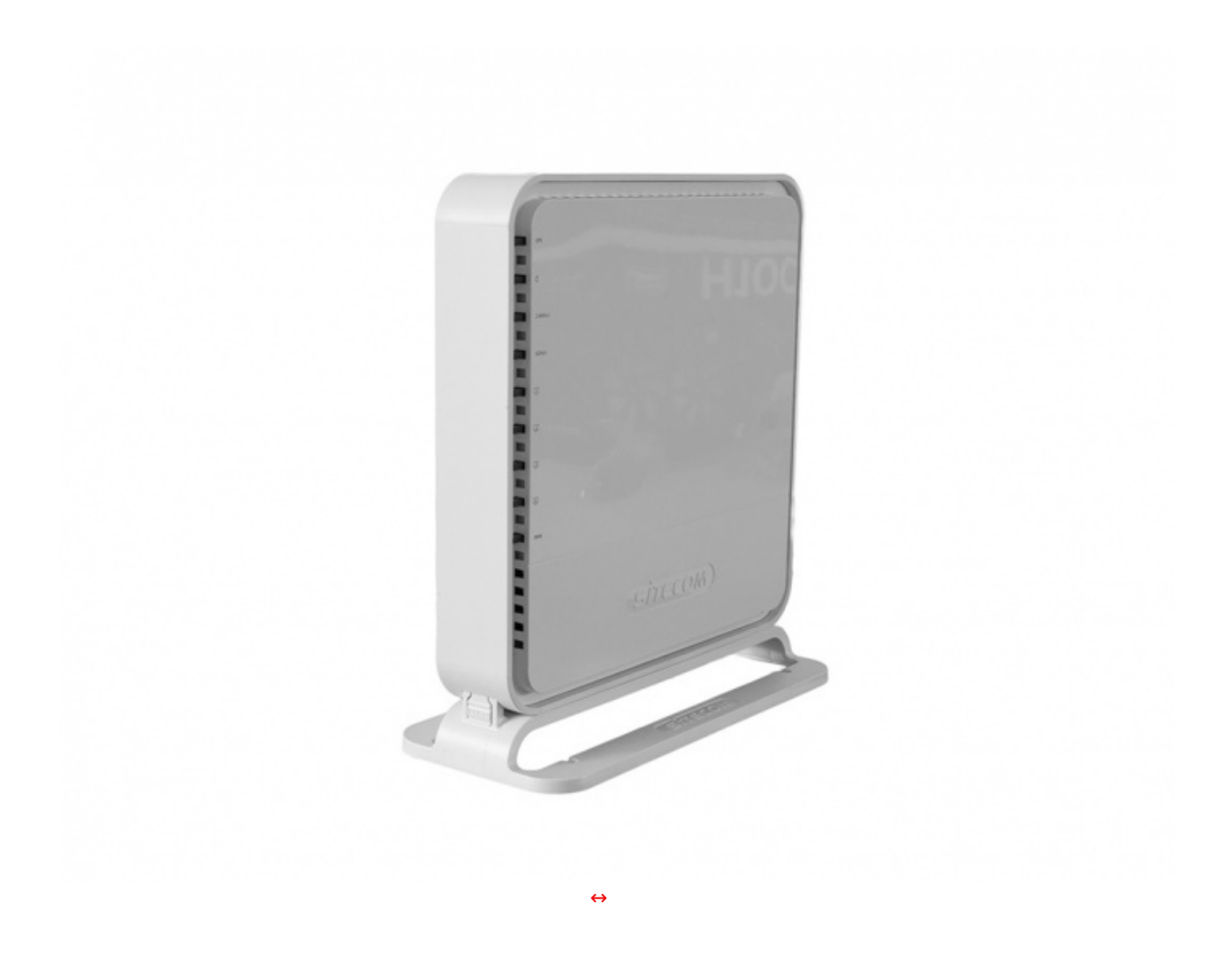

L'immagine in alto ci mostra il Sitecom AC1750 WLR-8100 in posizione verticale, dopo aver montato con grande facilità la base di appoggio che viene fissata tramite un sistema ad incastro.

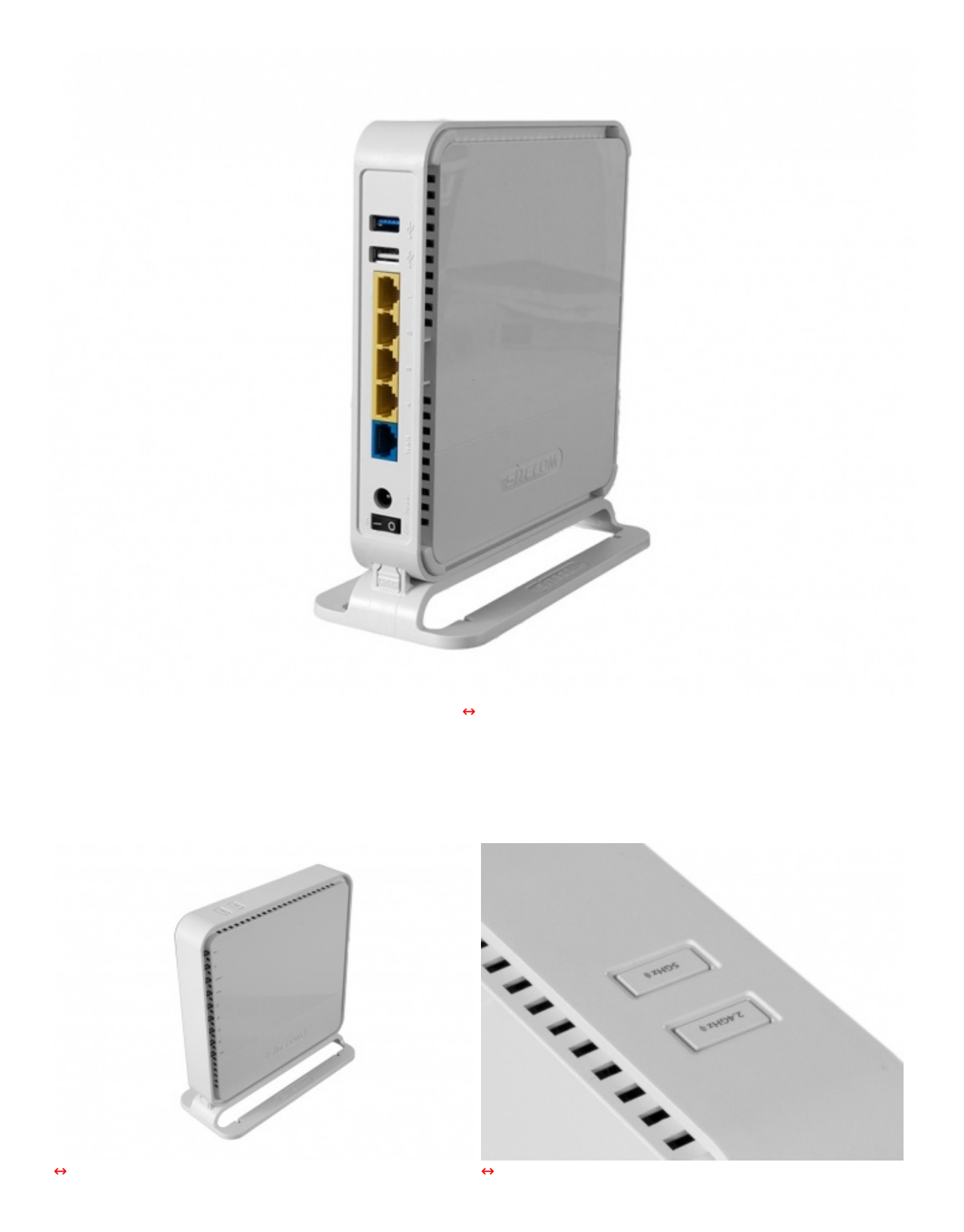

Osservando il router dall'alto, possiamo notare la presenza dei due pulsanti necessari per l'attivazione della funzione OPS sulle due bande.

Segnaliamo che gli stessi servono anche per effettuare il reset dell'unità tramite la pressione contemporanea per quindici o più secondi.

## **3. Sitecom USB Adapter Wi-Fi AC1200 WLA-7100**

# **3. Sitecom USB Adapter Wi-Fi AC1200 WLA-7100**

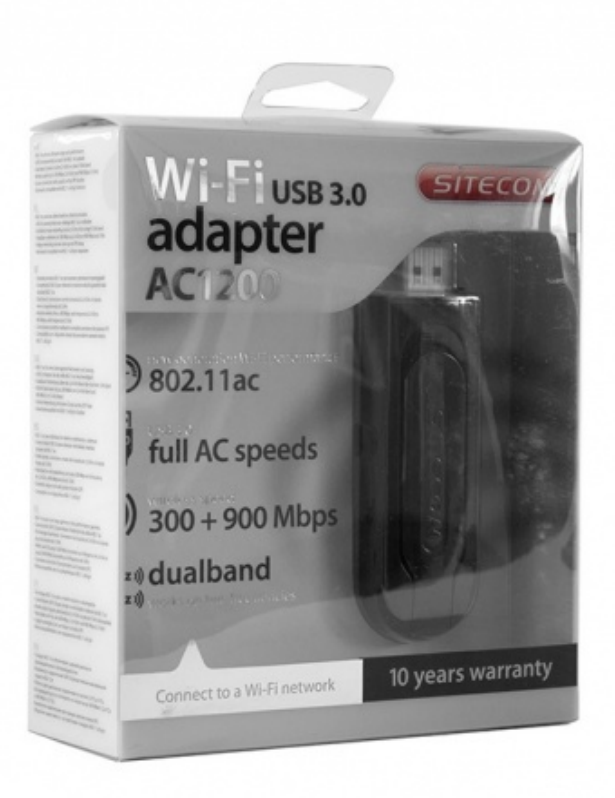

 $\leftrightarrow$ 

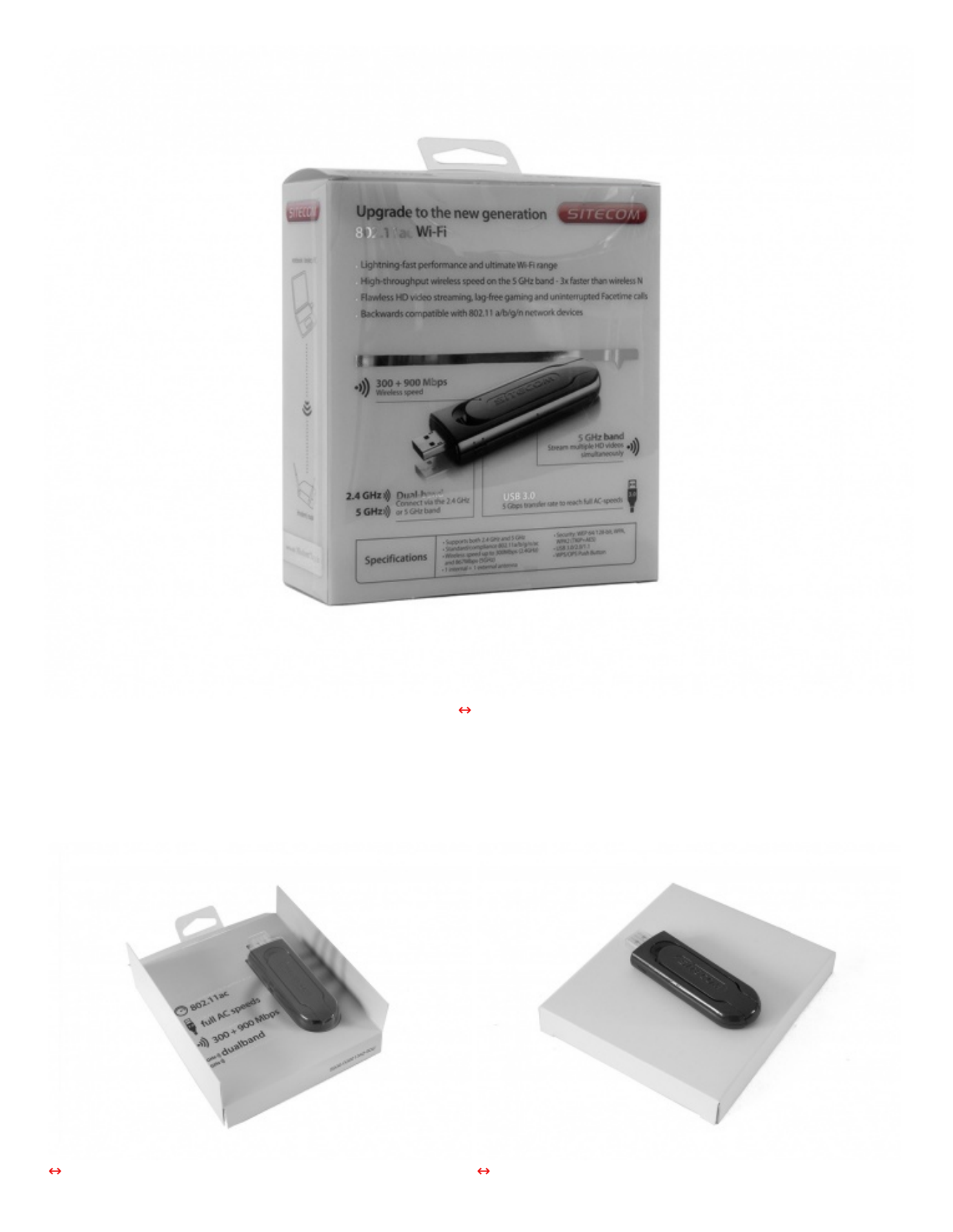

Una volta aperta la confezione, possiamo estrarne il contenuto costituito da una struttura in cartone che alloggia l'adattatore, ulteriormente protetto da un guscio in plastica.

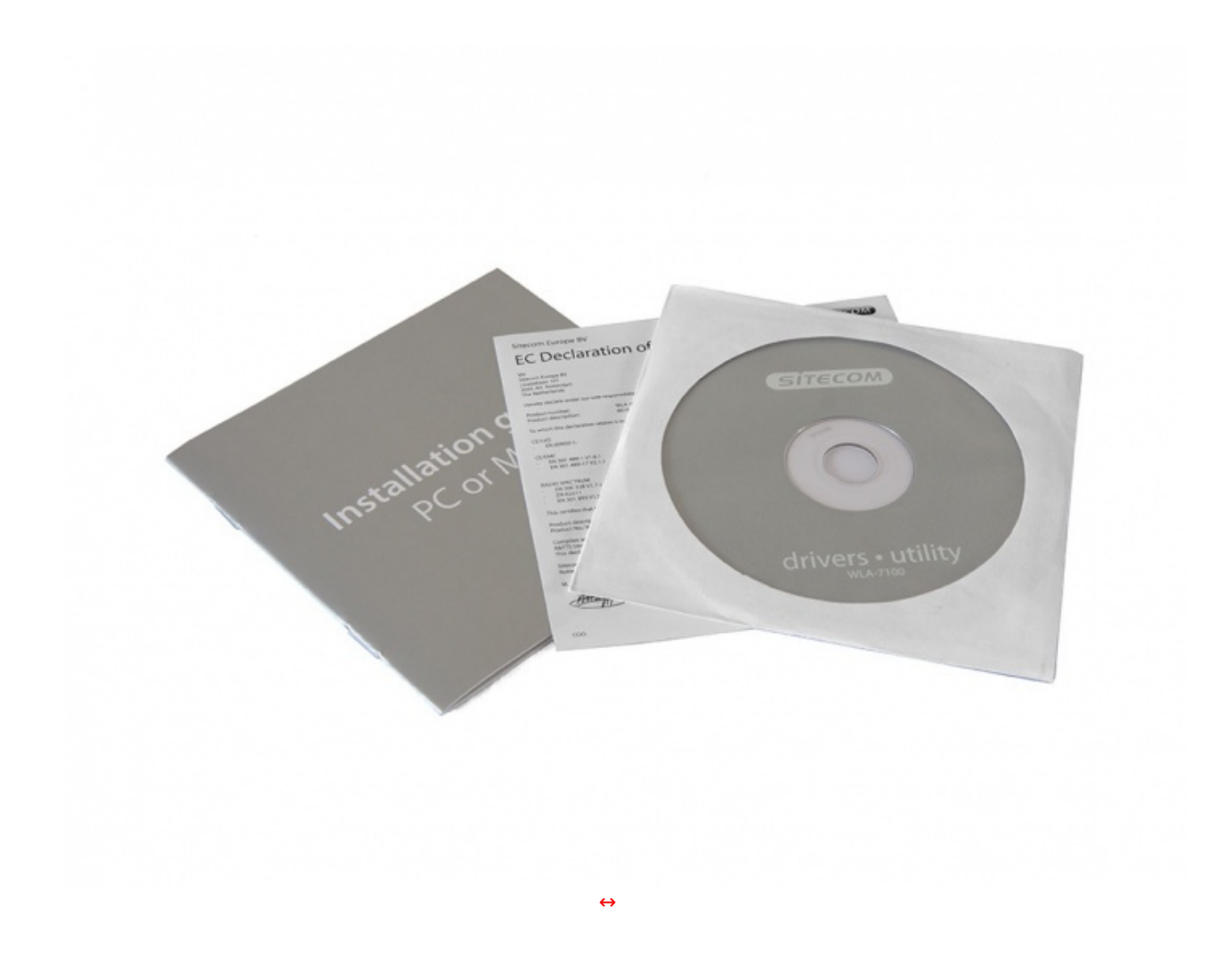

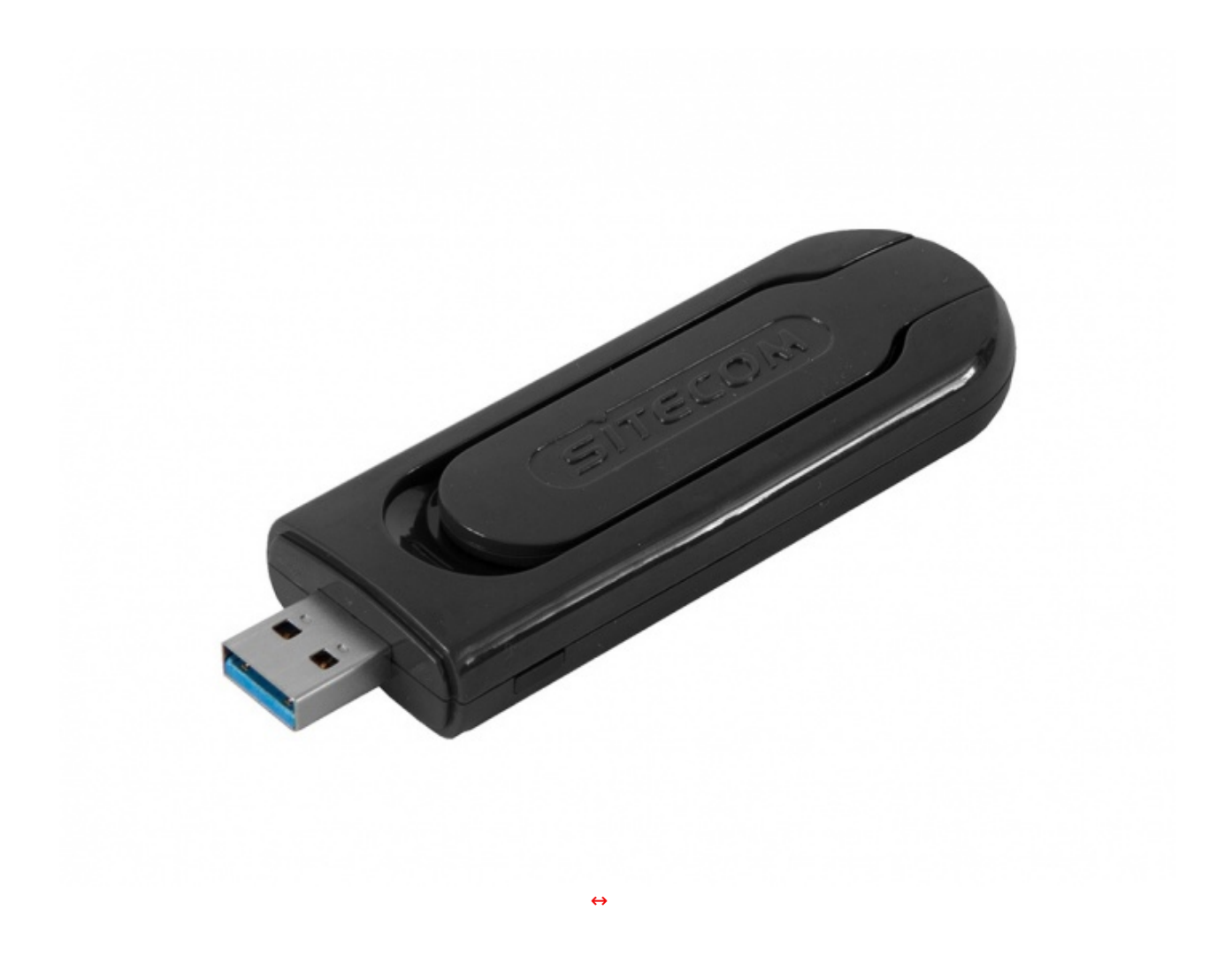

Il Sitecom AC1200 WLA-7100 è interamente realizzato in plastica di colore nero lucido, ad eccezione del connettore metallico USB 3.0.

Le dimensioni sono superiori a quelle di una pennetta USB, anche di elevata capacità , e la notevole larghezza, in corrispondenza del connettore, potrebbe limitare l'utilizzo delle porte USB adiacenti a quella di interesse, qualora non fossero sufficientemente distanziate.

Sulla superficie superiore troviamo un incavo che ha lo scopo di alloggiare l'antenna in posizione di riposo.↔

Sul bordo inferiore, in prossimità del connettore USB, possiamo osservare un pulsante OPS (One Push Setup), in gomma, necessario per attivare al volo una connessione protetta con il router.

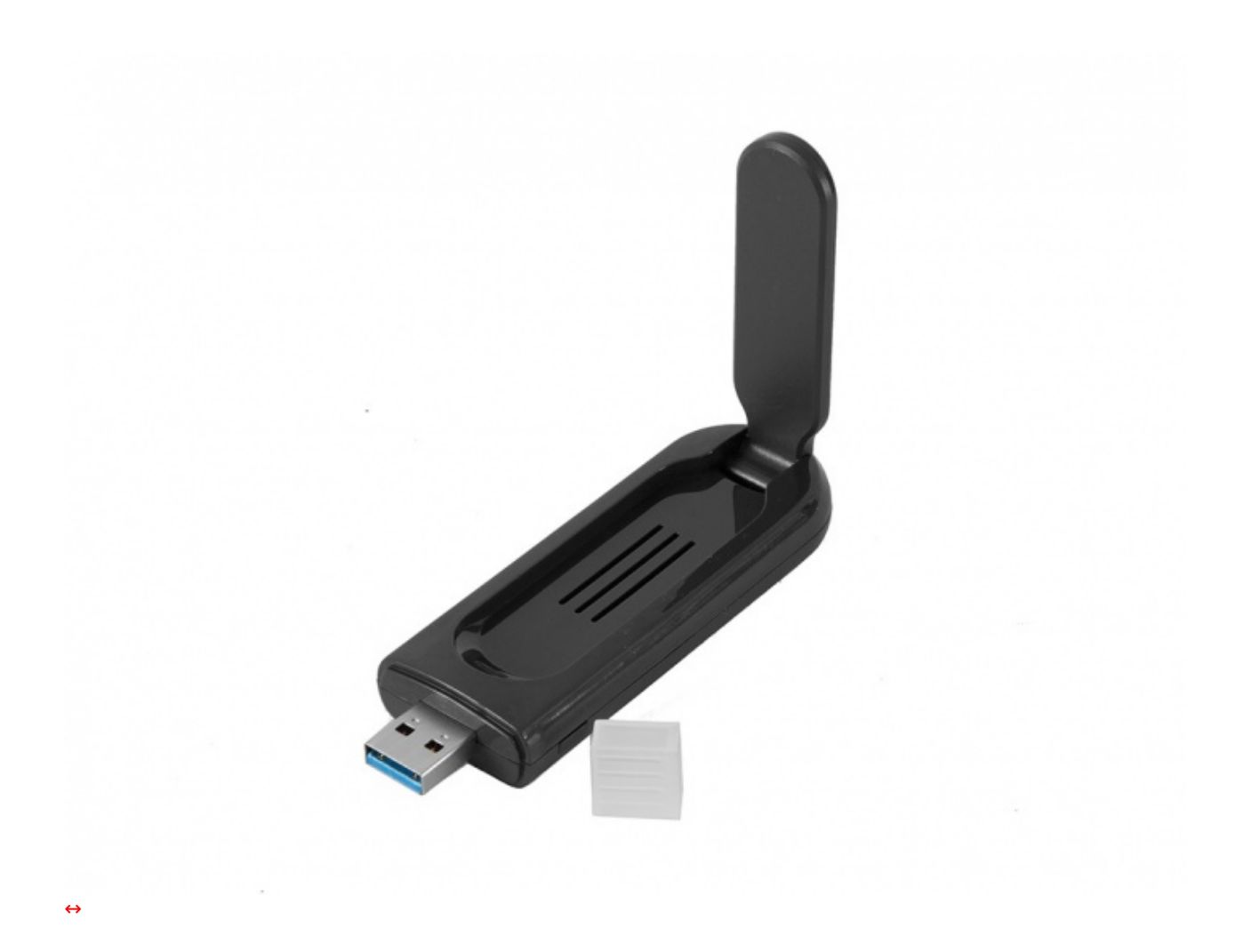

Questa immagine ci mostra il prodotto con l'antenna in posizione di massima estensione ed il tappo di protezione per il connettore USB.

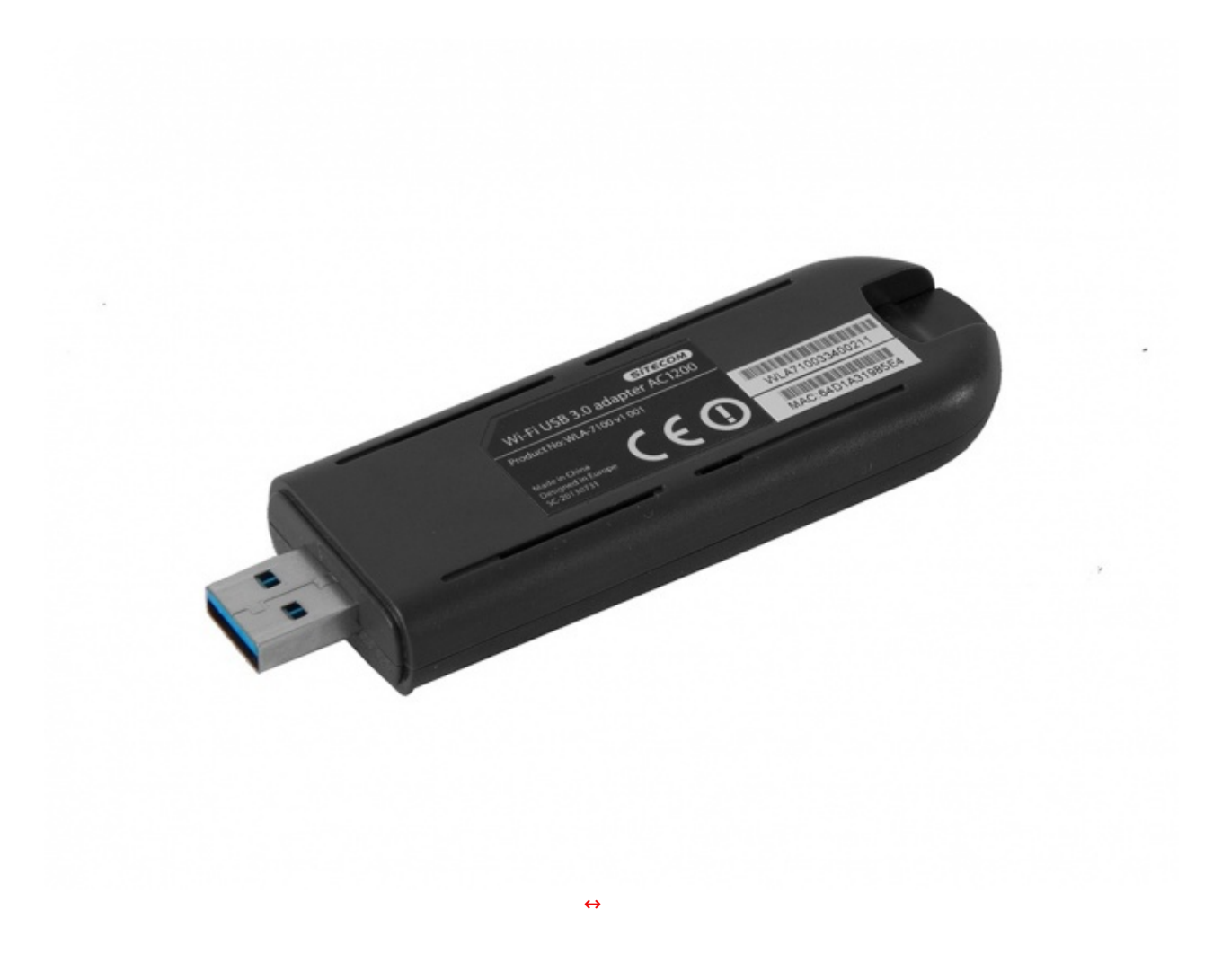

La parte inferiore, dotata di ulteriori quattro prese d'aria per il raffreddamento, presenta due etichette adesive: la prima, di colore nero, riportante il nome del prodotto, il product number, il luogo di produzione e le certificazioni, mentre la seconda, di colore bianco, due codici a barre ed il MAC Address della scheda di rete.

## **4. Interfaccia grafica e funzionalità - Parte prima**

# **4. Interfaccia grafica e funzionalità - Parte prima**

Per accedere all'interfaccia di configurazione del router è necessario avviarlo e collegarlo ad un PC tramite un cavo Ethernet, dopo aver impostato la scheda di rete di quest'ultimo in maniera tale da ricevere automaticamente l'indirizzo IP dal DHCP.

Una volta stabilito il collegamento, basta digitare in un qualsiasi browser l'indirizzo 192.168.0.1 e, a quel punto, comparirà la maschera per l'immissione delle credenziali, che Sitecom riporta per comodità in un pieghevole facente parte del bundle, oltre che sull'etichetta presente su uno dei lati del router.

### **Menu Stato**

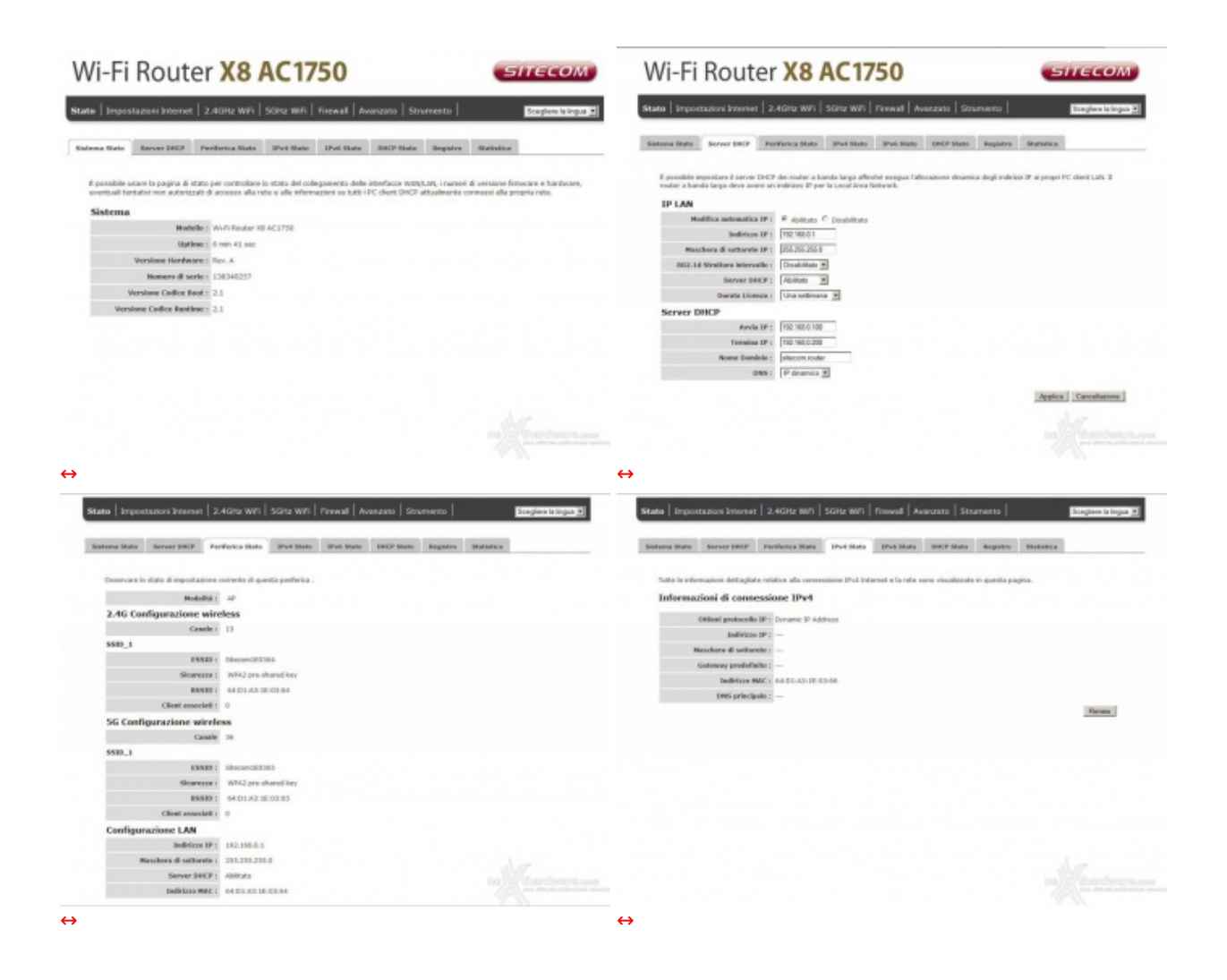

L'interfaccia grafica del Sitecom X8 AC1750 WLR-8100 risulta essere molto chiara e ben strutturata, comprendendo sette menu principali accessibili tramite delle tab di colore grigio scuro, poste nella parte alta della schermata.

In alto a destra è invece presente un menu a tendina che permette di selezionare la lingua che, nel nostro caso, è stata ovviamente impostata in italiano.

La prima schermata che ci compare, una volta effettuato l'accesso, è quella dello **Stato** del router, che riporta una nutrita serie di informazioni come il numero di modello, la revisione dell'hardware la versione del firmware, il seriale, il bootloader ed il tempo di funzionamento.

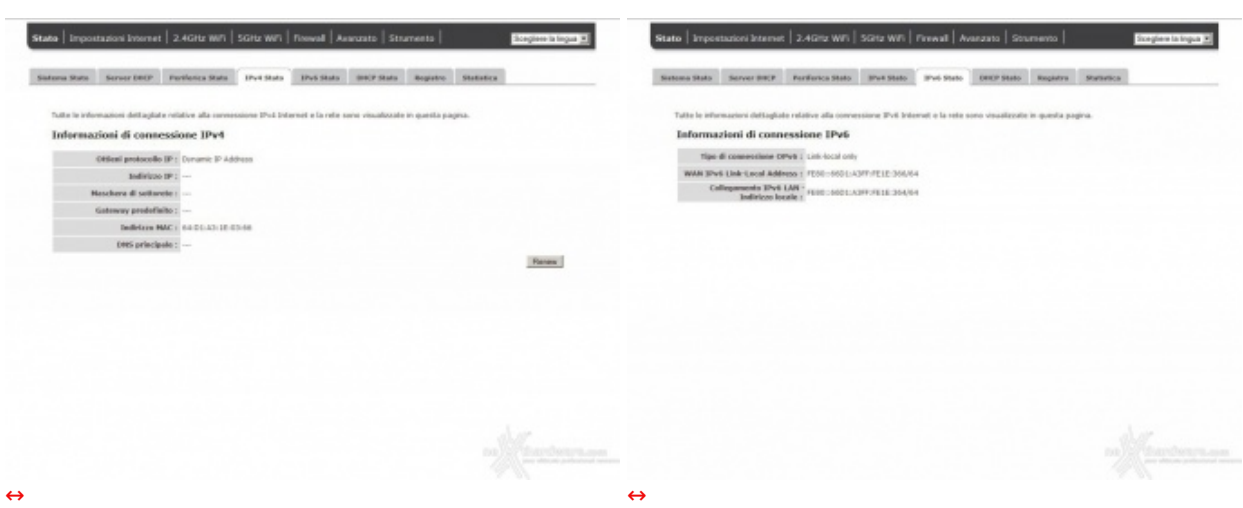

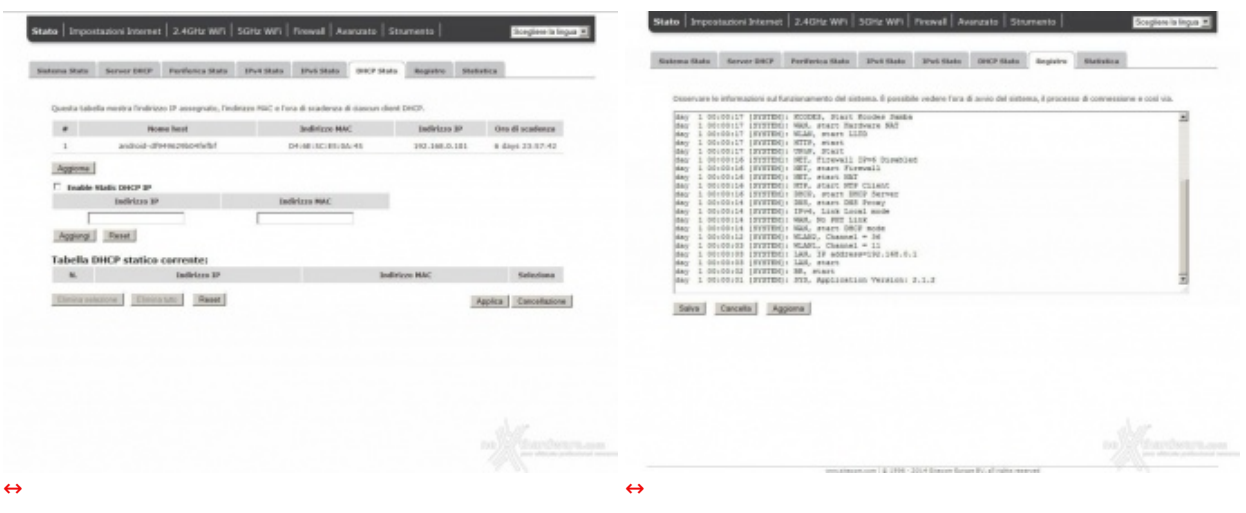

Attraverso i rimanenti sottomenu possiamo accedere alle impostazioni del server DHCP, cui sono dedicate due sezioni distinte, e ad una serie di informazioni riguardanti lo stato delle due sezioni Wi-Fi, della LAN, delle connessioni IPV4 ed IPV6, il registro e le statistiche.

## **Menu Impostazioni Internet**

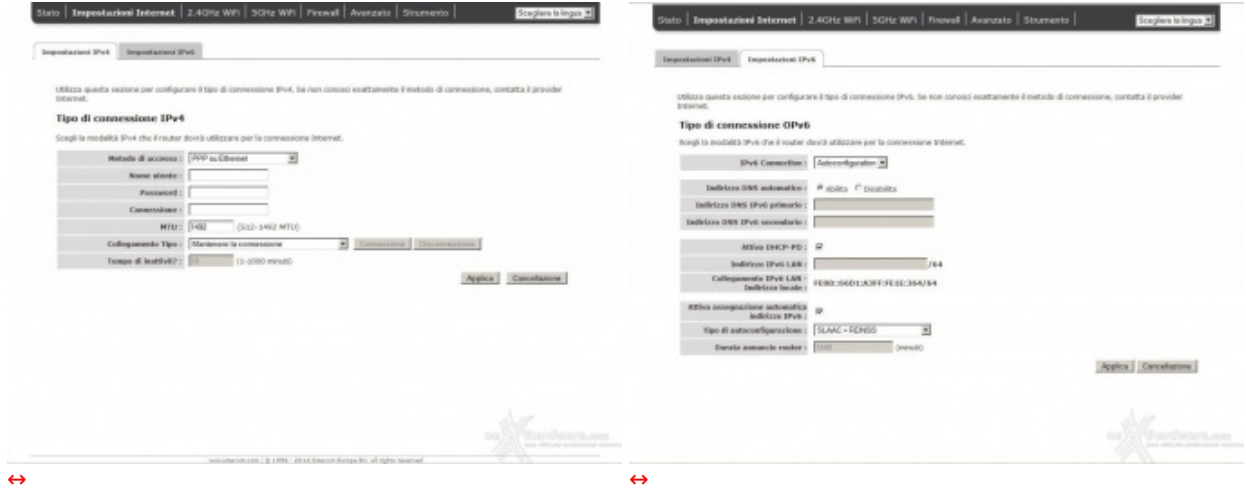

Il menu **Impostazioni Internet** permette di settare i parametri di configurazione per l'accesso ad Internet, che andranno impostati in base alla tipologia di modem al quale andremo a collegare il nostro router attraverso la porta WAN.

## **Menu 2.4GHz/5GHz**

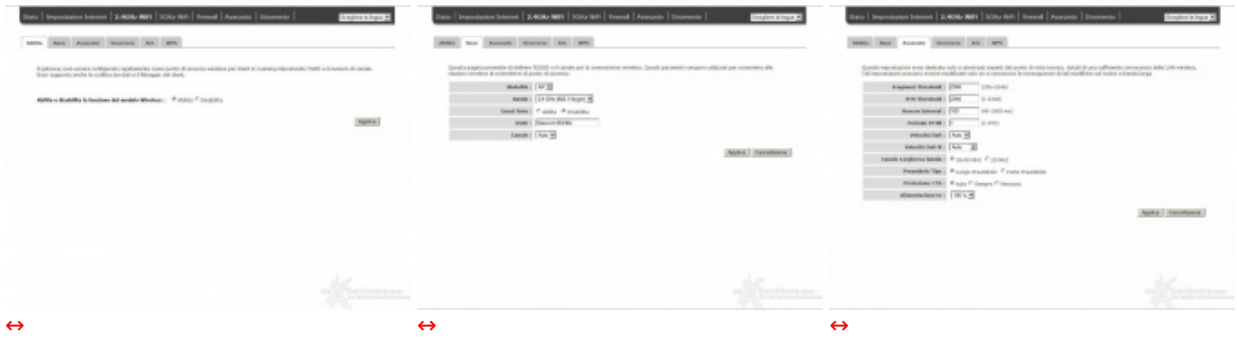

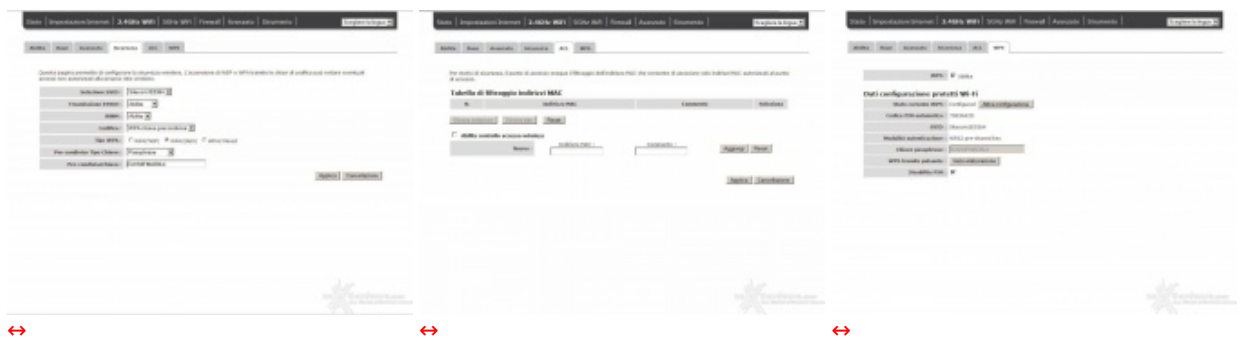

La sezione Wi-Fi del router viene gestita attraverso due menu denominati **2.4GHz Wi-Fi** e **5GHz Wi-Fi**, ciascuno dei quali comprende sette sottomenu.

Sia i menu che i sottomenu risultano praticamente identici, ragion per cui vi abbiamo riportato soltanto le schermate di quello relativo alla banda a 2.4GHz.

Come potete osservare, tramite le varie sezioni è possibile abilitare o meno il modulo Wi-Fi, cambiare il canale di trasmissione, cambiare il SSID e gestire la sicurezza in modalità base o in modalità avanzata, scegliendo il tipo di crittografia più adatta alle nostre esigenze.

Attraverso queste sezioni è possibile creare una rete Guest da utilizzare per gli ospiti, che potranno collegarsi utilizzando la funzionalità WPS(OPS), effettuare il filtraggio degli indirizzi MAC e regolare la portata del Wi-Fi.

## **5. Interfaccia grafica e funzionalità - Parte seconda**

# **5. Interfaccia grafica e funzionalità - Parte seconda**

#### **Menu Firewall**

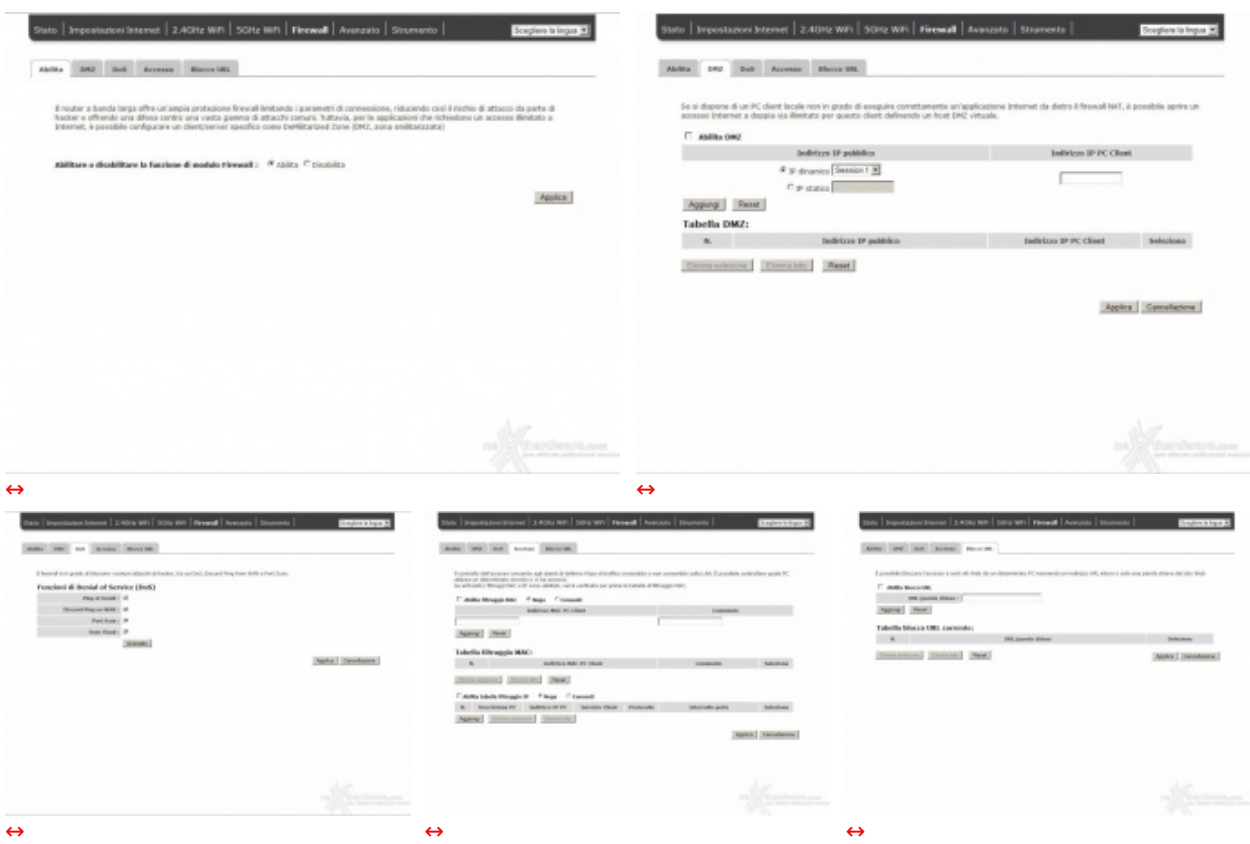

Il menu **Firewall** è molto completo e ben strutturato, comprendendo, di fatto, cinque sottomenu.

In questa sezione possiamo abilitare il servizio DMZ per consentire ad un PC client di avere accesso

In questa sezione possiamo abilitare il servizio DMZ per consentire ad un PC client di avere accesso illimitato bidirezionale verso Internet, regolare l'accesso alla nostra rete stabilendo una White List o, in alternativa, una Black List di indirizzi IP o di MAC dei dispostivi connessi al WLR-8100.

Sempre in questa sezione, è possibile abilitare alcune contromisure per prevenire eventuali attacchi di tipo DoS alla nostra rete ed effettuare il blocco di determinati URL.

#### **Menu Avanzato**

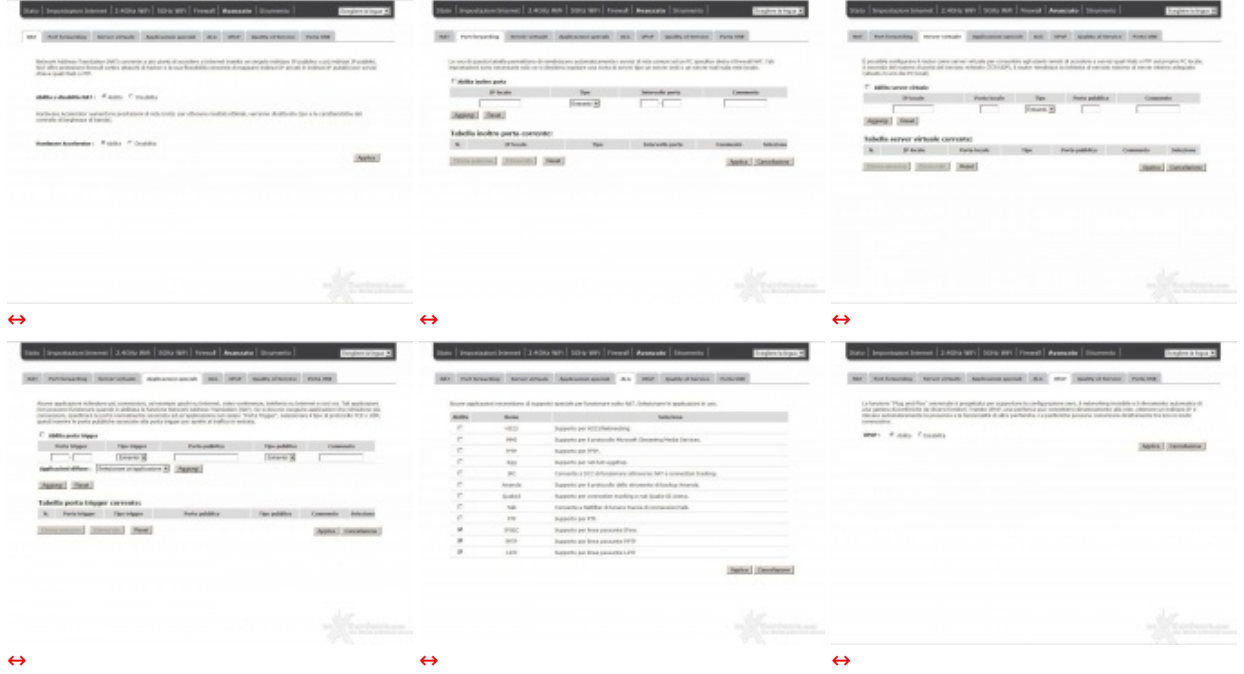

Il menu **Avanzato** del Sitecom X8 AC1750 WLR-8100 è suddiviso in otto sottomenu che permettono di abilitare o disabilitare il NAT, effettuare il Port Forwarding per limitare l'accesso in entrata o in uscita su determinate porte, allo scopo di proteggersi da eventuali attacchi esterni o per agevolare lo scambio dati con determinati programmi di file sharing.

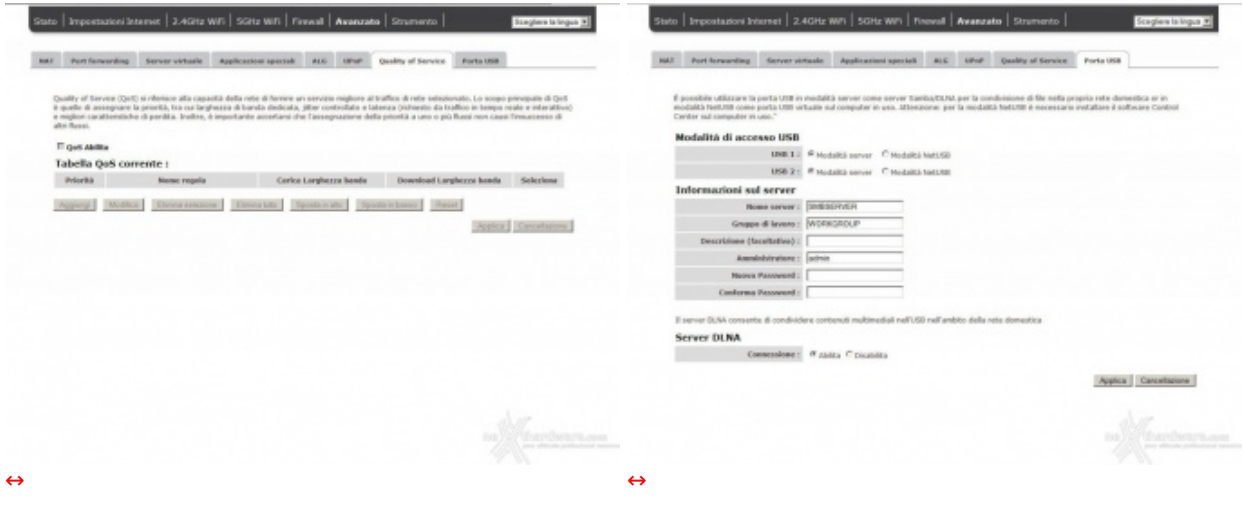

Molto utile la funzione QoS, che permette di gestire la qualità del servizio stabilendo la larghezza di banda in download ed in upload per ciascuna tipologia di servizio.

Quest'ultima modalità richiede l'installazione di un software scaricabile dal sito del produttore sui PC Client che vogliono usufruire di tale servizio.

#### **Menu strumento**

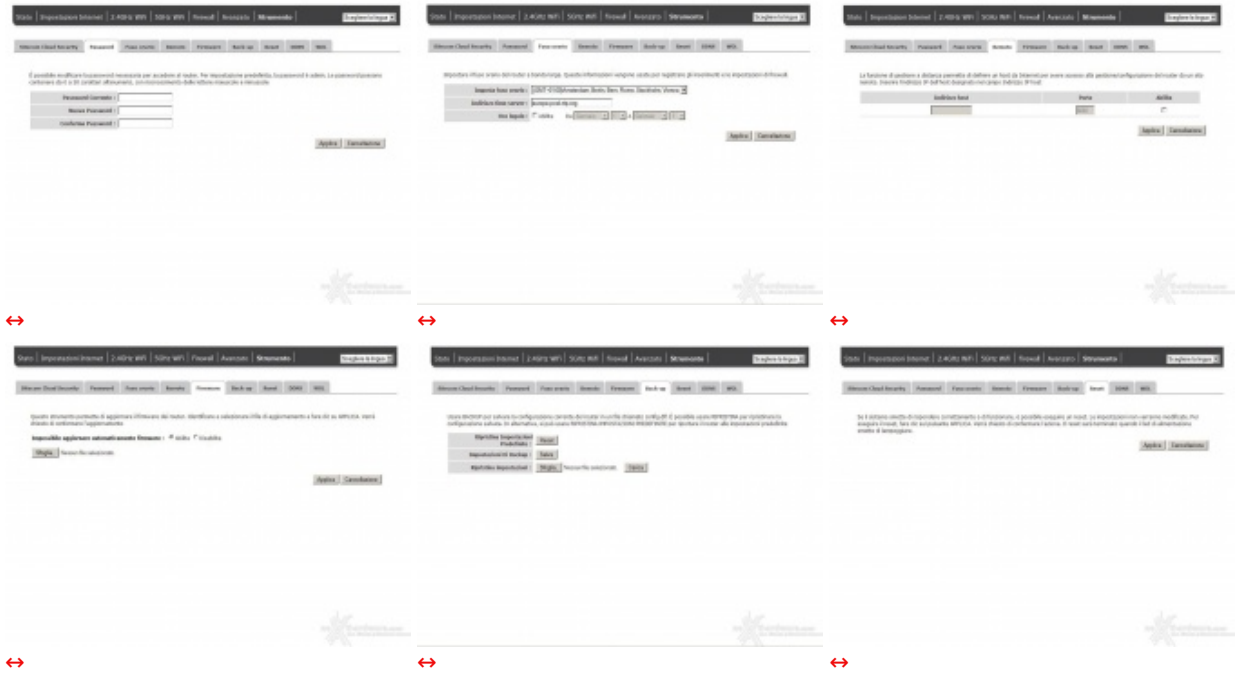

Nel menu **Strumento** sono presenti settaggi ed impostazioni inerenti il servizio di Cloud Security, la data di sistema, la password di accesso al router, l'aggiornamento del firmware ed il backup delle impostazioni.↔

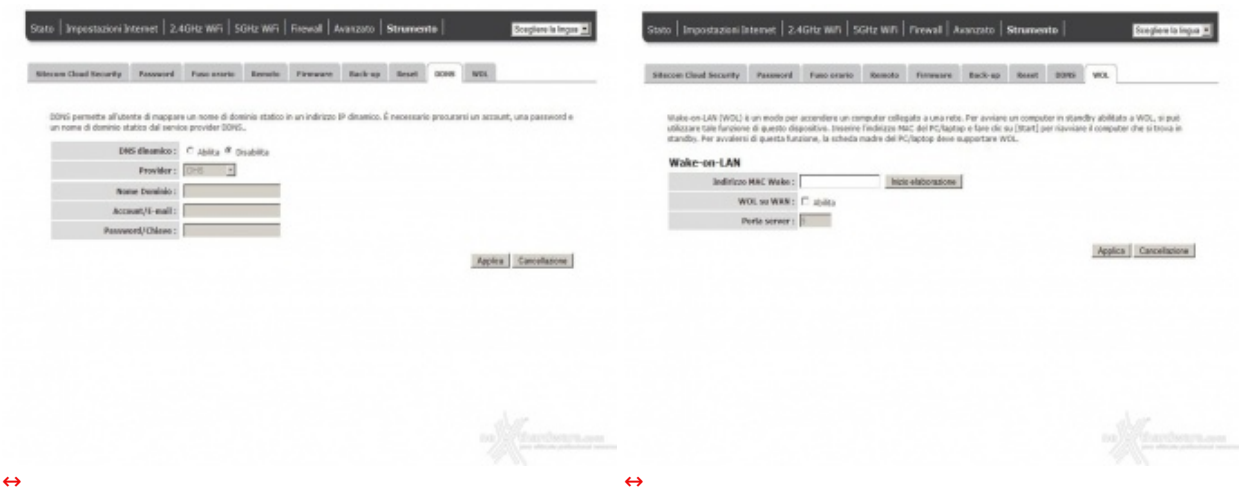

Da questa sezione è possibile anche effettuare il reset alle impostazioni di fabbrica, abilitare il DDNS qualora si volesse mappare un nome di dominio su un IP dinamico tramite un provider che offre tale servizio e, infine, avviare i computer connessi alla rete cablata da remoto utilizzando il protocollo Wake-On-Lan, chiaramente per i Client che dispongono di hardware compatibile con tale funzionalità .

### **Sitecom Cloud Security**

Trattandosi di una peculiarità al momento unica su questa tipologia di dispositivi, ci sentiamo in dovere di spendere qualche parola in più per descrivere il funzionamento di questa funzionalità offerta da Sitecom sui router e modem router della serie "X".

Da un punto di vista tecnico, il servizio consiste in un meccanismo di packet inspection: per ogni pacchetto ricevuto tramite protocollo HTTP viene creata una firma dal router, la quale viene inviata ad un server remoto che ne convaliderà il contenuto.

I database vengono aggiornati ogni mese con oltre un milione di firme degli ultimi virus, oltre che con i dati riguardanti nuove minacce, inviati dai vari utenti attraverso i loro dispositivi.

Con questo sistema la protezione avviene in tempo reale e non sono più richiesti i consueti aggiornamenti periodici sul PC, in quanto tutto viene demandato al Cloud.

Per garantire la massima efficienza ed una percentuale di rilevamento del malware più alta, Cloud Security sfrutta un sistema multianalisi realizzato in collaborazione con tre fra i maggiori produttori di antivirus: Kaspersky, BitDefender, HitmanPro.

Per l'attivazione del servizio, che viene offerto gratuitamente per i primi sei mesi con l'acquisto del router, basta abilitarlo nella sezione **Strumento** e cliccare successivamente sul pulsante attiva e configura.

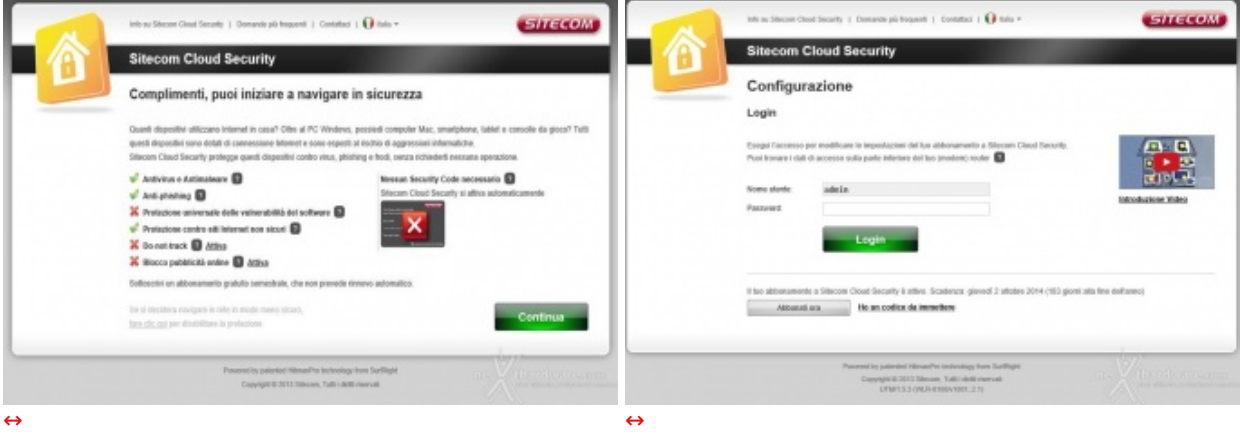

A questo punto si aprirà una finestra del browser che ci mostra la schermata visibile in alto a destra.

Come potete osservare, Cloud Security offre una protezione fra le più complete mai viste in ambito sicurezza, e ciascuno dei servizi può essere attivato o disattivato a vostro piacimento.

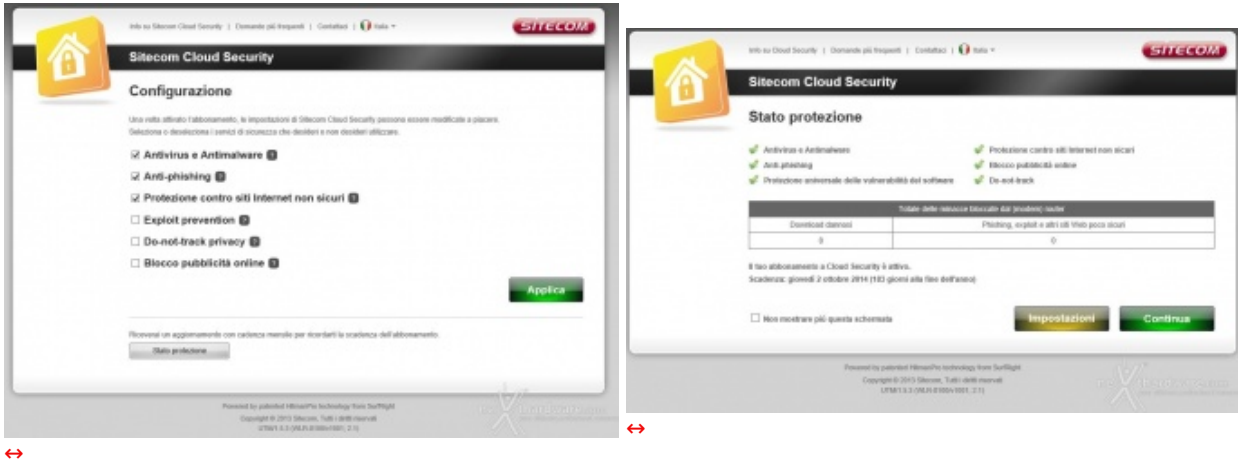

Una volta completata la configurazione, basta dare conferma con il tasto applica ed il sistema fornirà la schermata con il riepilogo dello stato dei vari servizi.

### **6. Metodologia di test**

# **6. Metodologia di test**

Testare un router Wi-Fi non è estremamente semplice come potrebbe sembrare ...

Trattandosi, infatti, di una periferica il cui funzionamento è molto legato alle caratteristiche ambientali e molto soggetta a disturbi creati da apparecchi similari e non, il numero di variabili in gioco diventa difficilmente replicabile.

Per questo motivo, in primo luogo abbiamo utilizzato strumenti facilmente reperibili in grado di simulare un utilizzo comune, ma pesante della rete, che ci permettesse di raggiungere le limitazioni del Wi-Fi.

Abbiamo inoltre evidenziato le impostazioni per ogni test svolto, in modo che gli stessi possano essere eseguiti anche dagli utenti, restituendo loro dei risultati confrontabili.

Purtroppo nei nostri laboratori, così come nelle vostre case, risulta praticamente impossibile isolare le interferenze provenienti dall'esterno, motivo per cui si è cercato, tramite l'ausilio del software inSSIDer, di trovare per ogni test il canale radio ottimale o, in alternativa, quello meno utilizzato in quello specifico momento nel raggio di azione del router.

Nelle nostre prove ci siamo concentrati soprattutto sulla bontà delle connessioni wireless, avendo già affrontato l'argomento riguardante le funzionalità nelle pagine precedenti.

Per questa ragione abbiamo analizzato principalmente i seguenti punti:

- efficienza della rete 802.11ac su 5GHz in un ambiente domestico con la sola presenza di un'utenza collegata al router in modalità **ac**;
- efficienza della rete 802.11n su 2.4GHz in un ambiente domestico con la sola presenza di un'utenza collegata al router in modalità **n**;
- efficienza delle due reti facendole funzionare in contemporanea collegando un'utenza in modalità **n** sulla 2.4GHz ed una seconda in modalità **ac** sulla 5GHz;
- copertura del router;
- variazione delle prestazioni in funzione della distanza e della presenza o meno di ostacoli.

Per le misure di copertura del Wi-Fi e del Transfer Rate nelle varie condizioni di utilizzo, abbiamo utilizzato i seguenti strumenti:

- trasferimento file tramite la condivisione file di Windows su protocollo SMB;
- MetaGeek inSSIDer.

I test di trasferimento file prevedevano lo scambio di un archivio di grosse dimensioni (1048MB) tra due PC (che per maggiore comodità abbiamo identificato come PC1 e PC2) ed il router Sitecom AC1750 WLR-8100.↔

Hardware di rete delle due postazioni utilizzate:

- PC1 equipaggiato con scheda di rete Broadcom 802.11ac PCIe
- PC2 equipaggiato con adattatore USB 3.0 Sitecom Wi-Fi AC1200 WLA-7100 802.11ac.

Per simulare lo scambio di file abbiamo utilizzato un dispositivo Corsair Voyager Air ed un SSD esterno ADATA DashDrive Elite SE720, collegati rispettivamente al router tramite l'interfaccia Gigabit Ethernet, il primo, e tramite la connessione USB 3.0, il secondo.

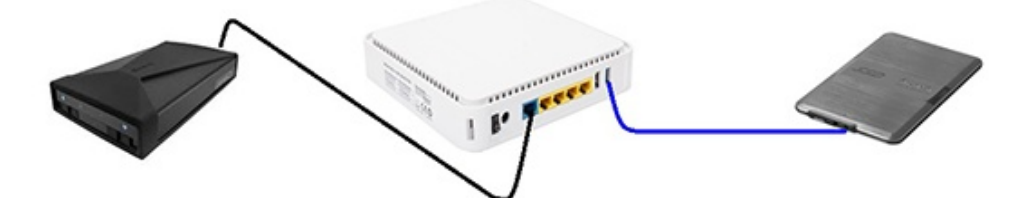

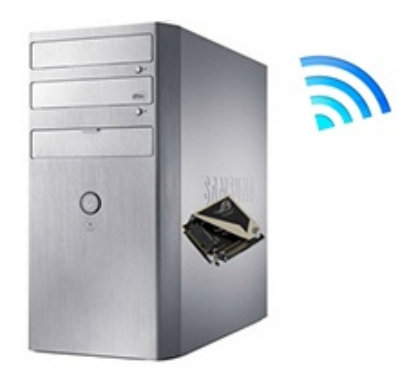

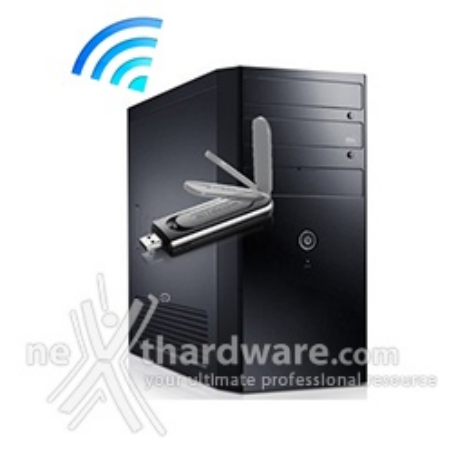

Il file di test è stato quindi copiato dai PC su queste due periferiche di storage per simulare l'upload o dalle stesse verso i PC per simulare il download.

Così facendo, abbiamo potuto verificare, oltre↔ all'efficienza delle connessioni Wi-Fi sulle due bande (2.4GHz e 5GHz), anche quella della connessione Gigabit Ethernet e della connessione tramite porta USB 3.0 offerte dal router.

Ciascuno dei test è stato effettuato in tre diverse condizioni di utilizzo:

- router e PC posti sullo stesso piano alla distanza di tre metri senza alcun ostacolo;
- router e PC posti sullo stesso piano alla distanza cinque metri con interposizione di un muro da 30cm di spessore;
- router e PC posti su due piani diversi alla distanza di dieci metri con interposizione di un muro da 30cm di spessore.

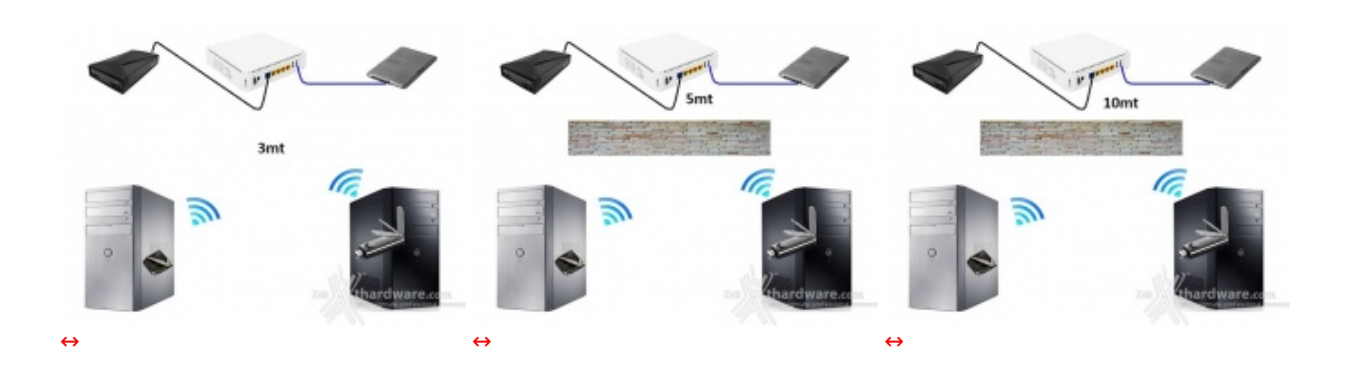

**7. Transfer Rate SMB - Wi-Fi/Gigabit Ethernet**

## **7. Transfer Rate SMB - Wi-Fi/Gigabit Ethernet**

Come riportato nella metodologia di test, tutte le prove inerenti il Transfer Rate sono state effettuate utilizzando il servizio "Condivisione file e stampanti", offerto dai sistemi operativi Windows tramite il protocollo SMB (Server Message Blocks Protocol).

Ormai sinonimo di trasferimento di file all'interno di reti LAN (è infatti supportato anche da Linux e da Mac OS), SMB è stato scelto per effettuare quasi tutti i nostri test semplicemente perchè rappresenta l'uso più intensivo che un utente (comune o esperto che sia) fa della rete.

Infatti, non solo è utilizzato per condividere file tra computer della rete, ma anche da tutti i NAS disponibili sul mercato e da una varietà enorme di device.

Rispetto al protocollo HTTP, questo è un protocollo nato per reti LAN ad alta velocità e, quindi, perfettamente adeguato al target di utilizzo delle periferiche oggetto di questa recensione.

Questa prova è stata svolta sfruttando la porta Gigabit Ethernet del router, alla quale abbiamo collegato un NAS condiviso sulla rete e verso il quale sono state effettuate le operazioni di download ed upload del file di test.

Per la misurazione delle velocità di copia, piuttosto che affidarci all'interfaccia grafica di Windows, abbiamo preferito l'utilizzo di un programma da riga di comando, in grado di fornire informazioni dettagliate sul transfer rate medio.

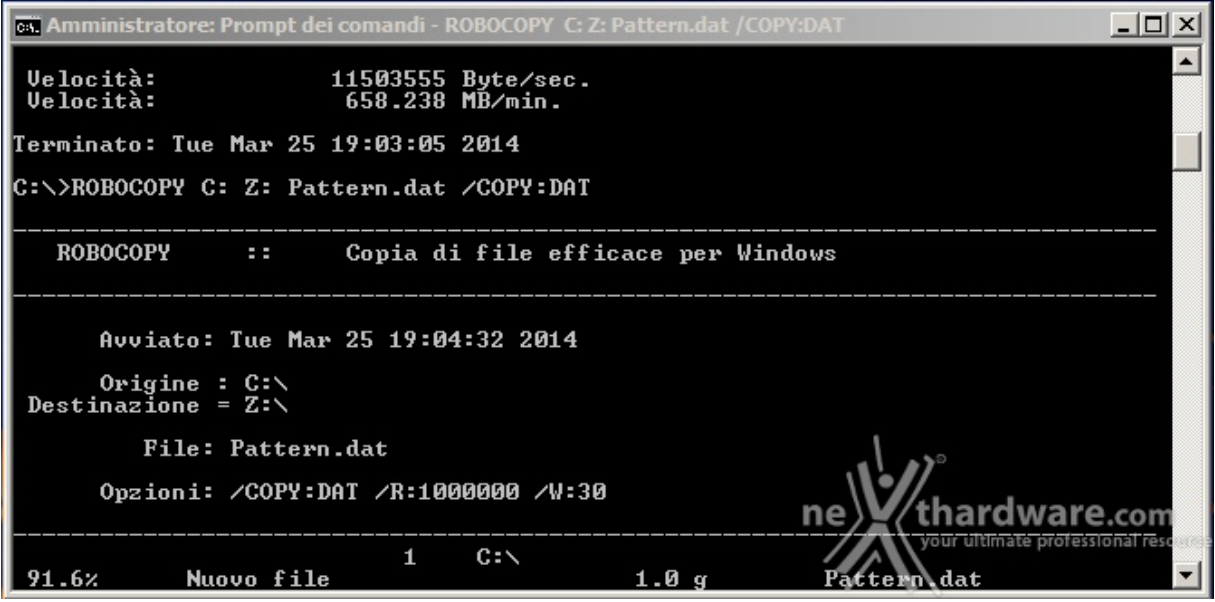

La nostra scelta è ricaduta su ROBOCOPY, un programma fornito con Windows che permette di effettuare copie veloci ed efficienti di file.

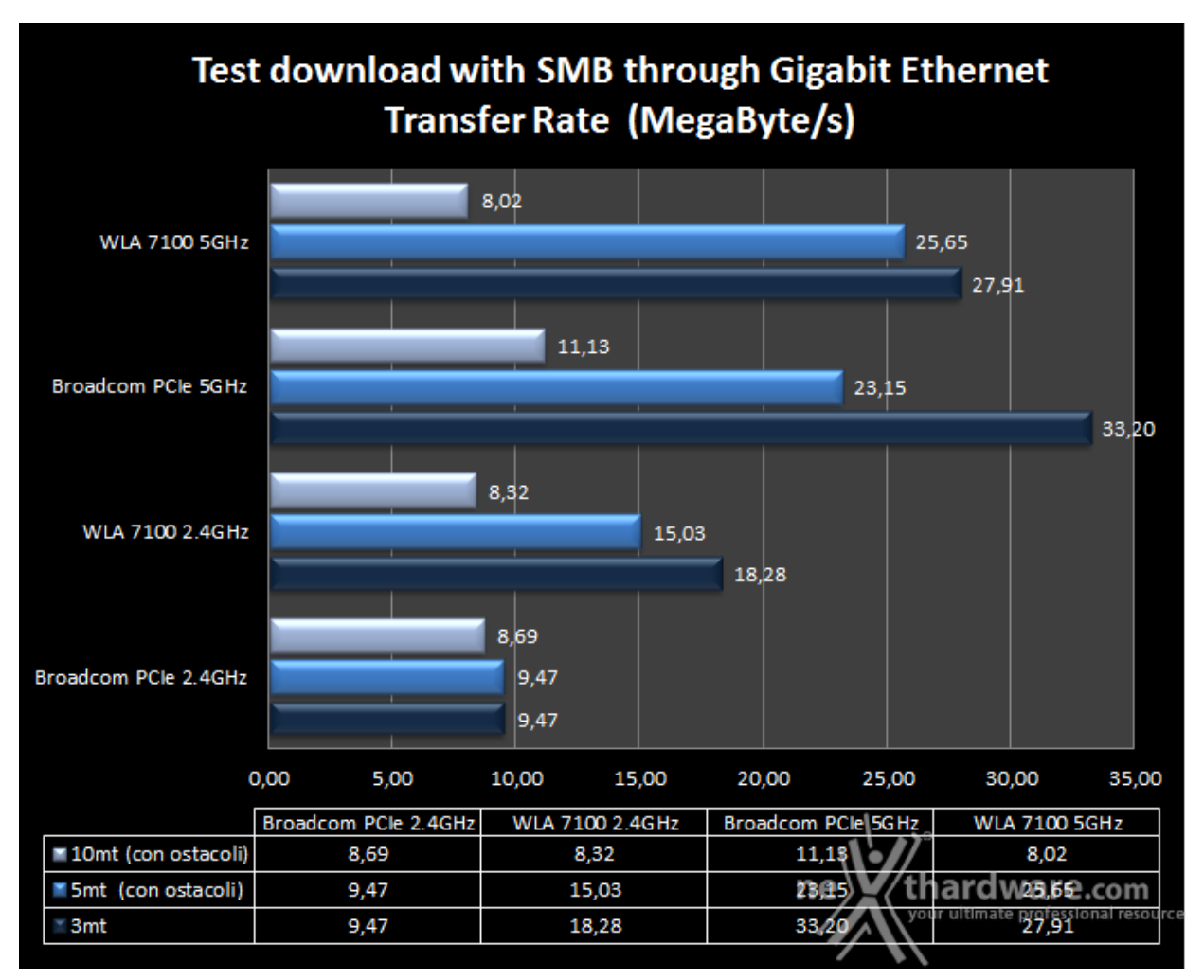

Nei test di lettura, ovvero di download del nostro file di test dal NAS, effettuati utilizzando la banda di 5GHz, possiamo osservare che, fino alla distanza di 3mt senza ostacoli, la velocità si mantiene su livelli abbastanza elevati con una leggera prevalenza della scheda PCIe con chipset Broadcom rispetto al Sitecom AC1200 WLA-7100.

**Sintesi**

Alla distanza di 5mt con ostacolo, notiamo già un calo prestazionale, che diventa consistente sulla soluzione PCIe, superata dall'adattatore Sitecom, seppur di pochi MB/s.

Nel test più gravoso, entrambe le schede vanno palesemente in difficoltà riuscendo a spuntare velocità poco più che dignitose.

Gli stessi test ripetuti sulla banda da 2.4GHz, quindi utilizzando lo standard n, mostrano una netta superiorità del WLA-7100 fino alla distanza di 5mt; superata tale soglia, le prestazioni delle due schede di rete si riallineano per arrivare a poco più di 8 MB/s alla distanza di 10mt.

In definitiva, possiamo notare come, in condizioni critiche di funzionamento, il vantaggio offerto dalla connessione di tipo **ac** della banda a 5GHz tende ad annullarsi, ottenendo prestazioni quasi equivalenti a quelli dello standard **n** sulla 2.4GHz.

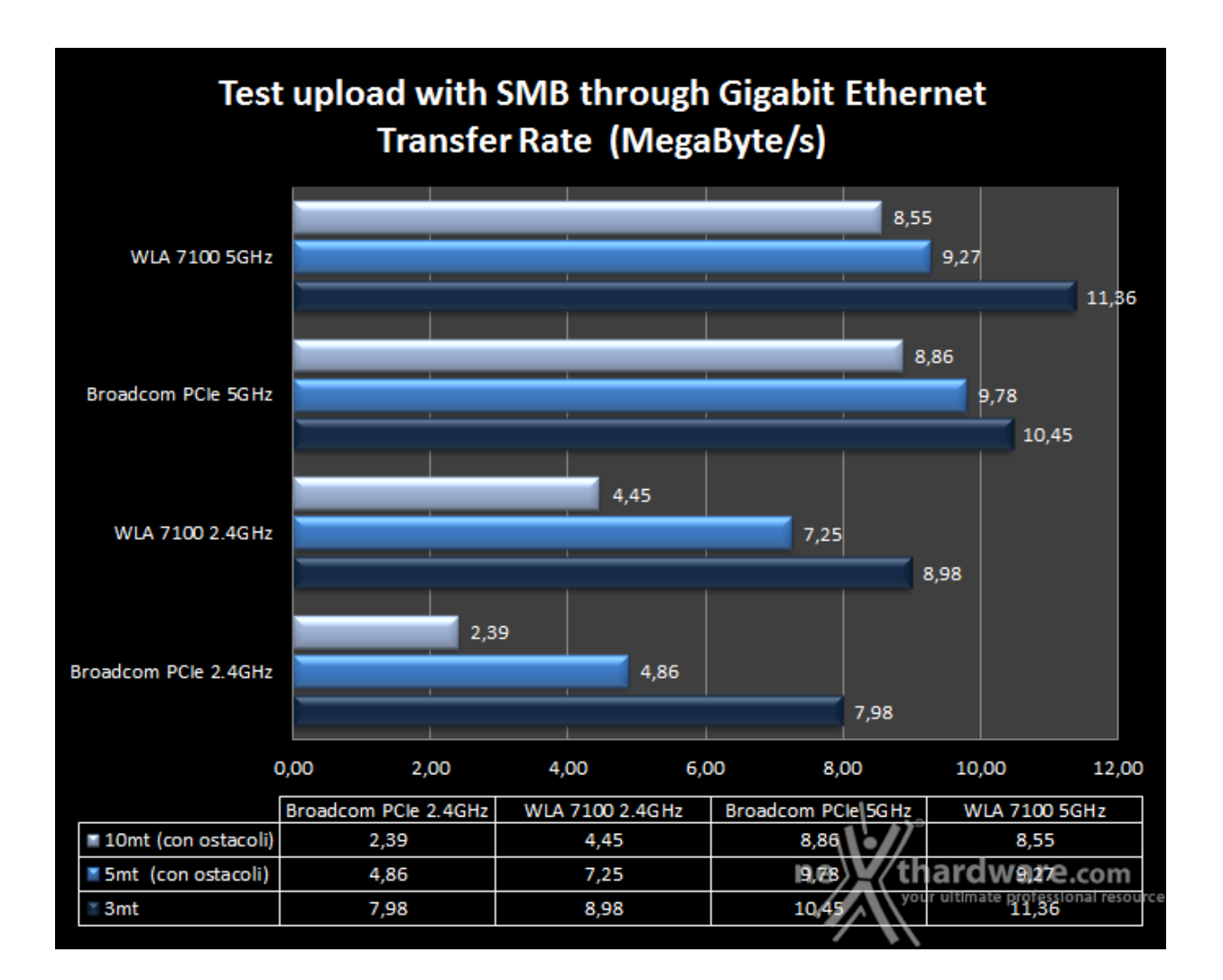

Per avere un'idea più precisa del rapporto tra prestazioni dichiarate ed effettive, riportiamo anche↔ i valori in Megabit/s.

# Ethernet Aggregate Throughput in Download<br>(Megabit/s)

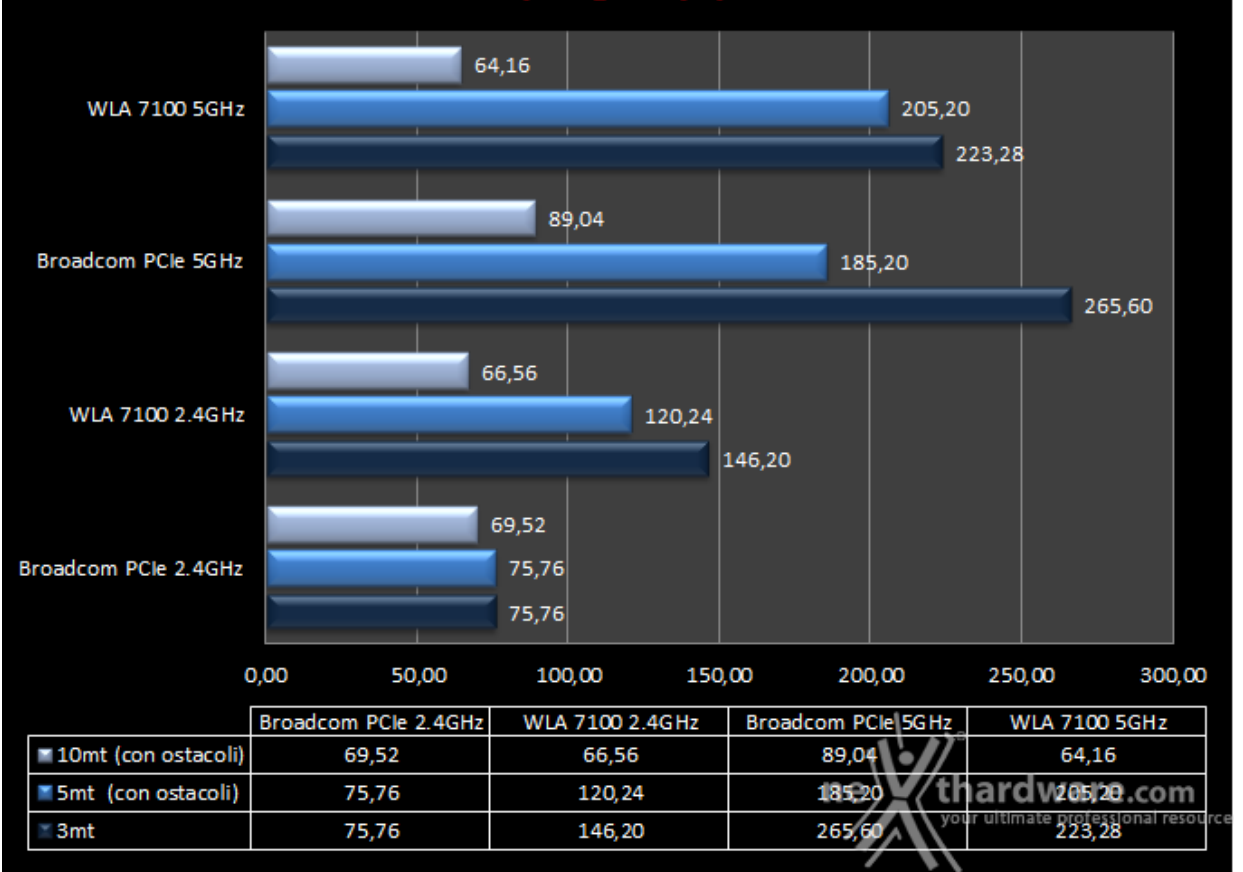

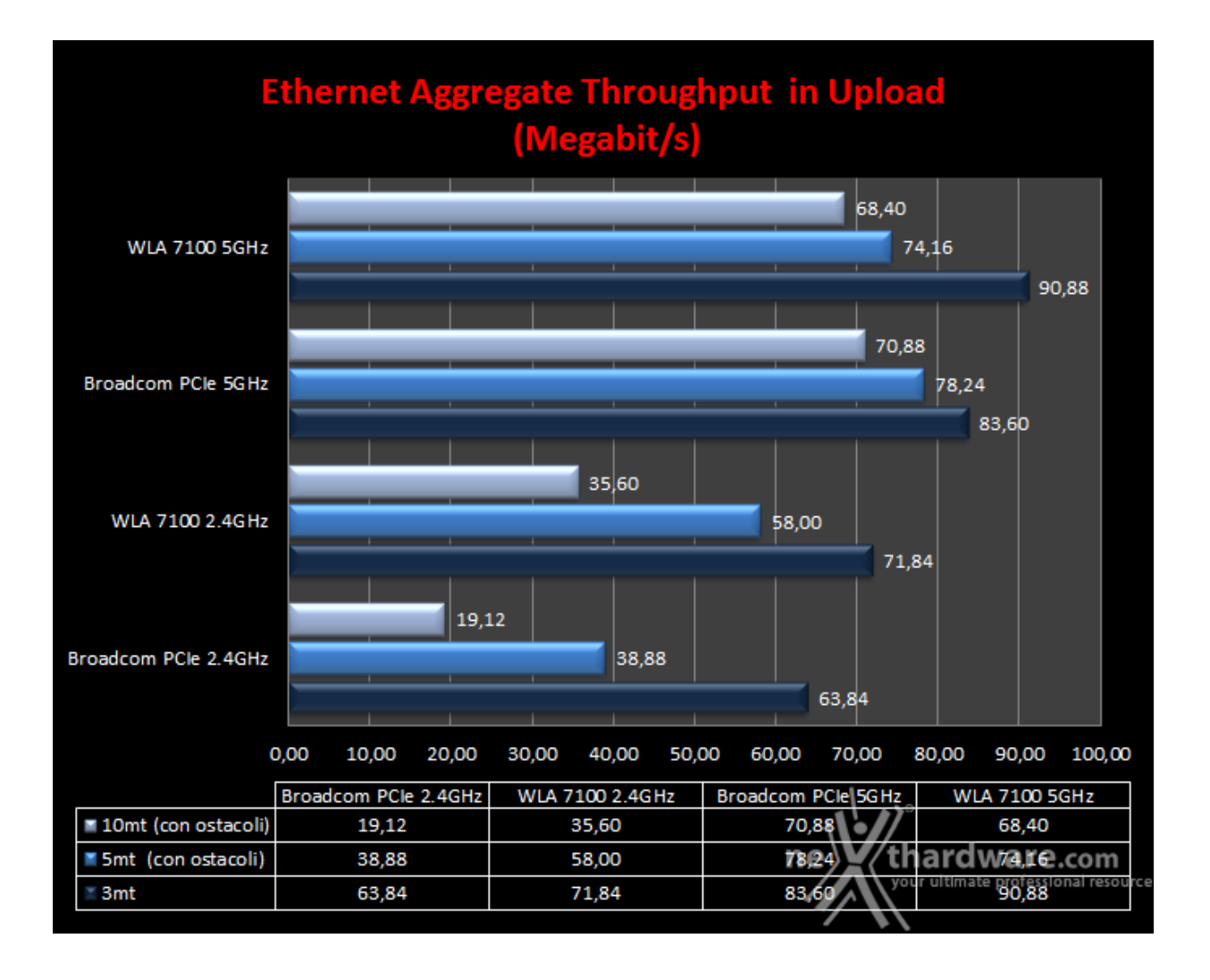

#### **8. Transfer Rate SMB - Wi-Fi/USB 3.0**

## **8. Transfer Rate SMB - Wi-Fi/USB 3.0**

Questa batteria di test è stata effettuata utilizzando le stesse modalità del test precedente, ma↔ anzichè sfruttare una delle quattro veloci porte Gigabit Ethernet dello switch integrato nel↔ Sitecom X8 AC1750 WLR-8100, abbiamo utilizzato, per il collegamento condiviso della periferica di storage, la porta USB 3.0 integrata.

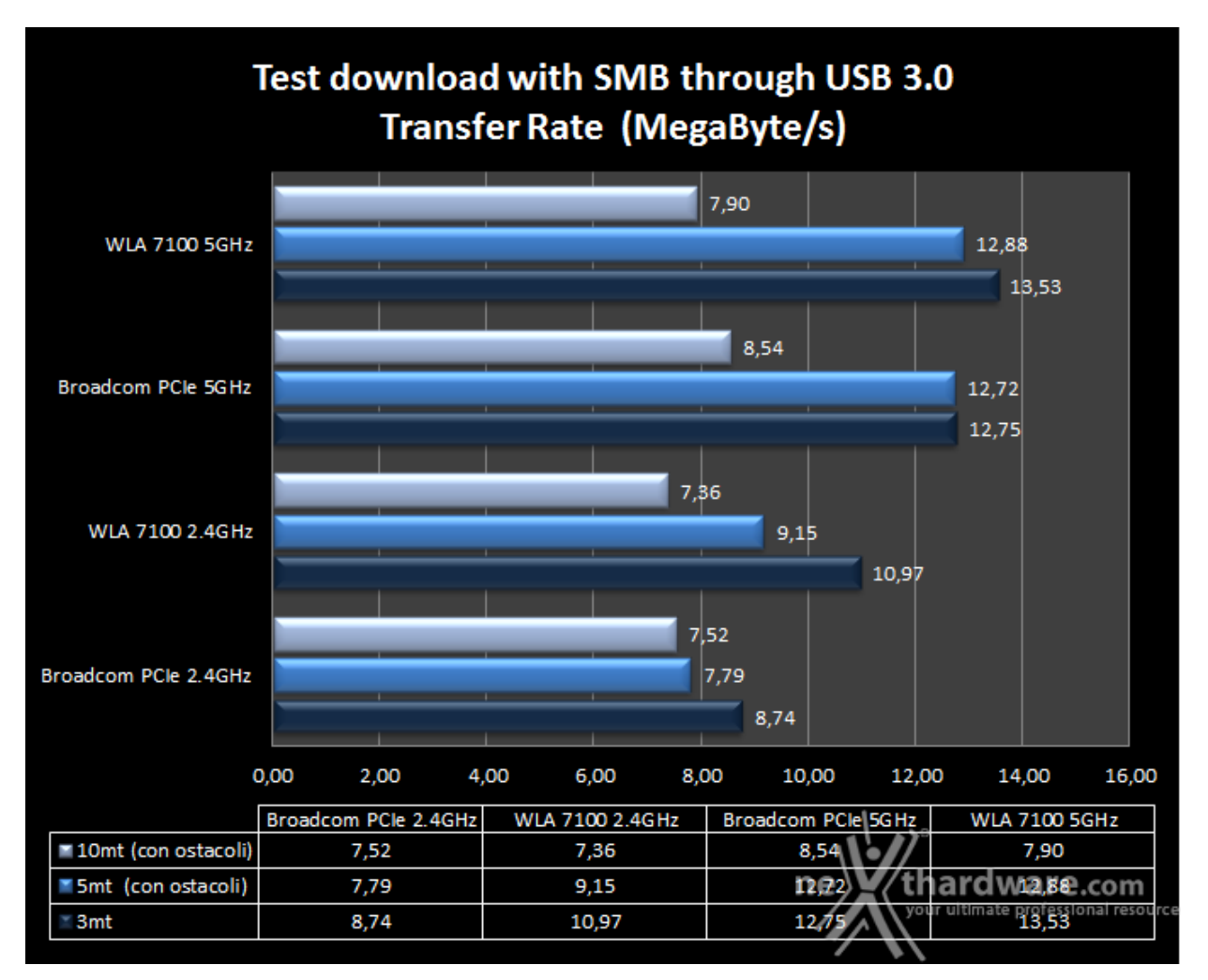

**Sintesi**

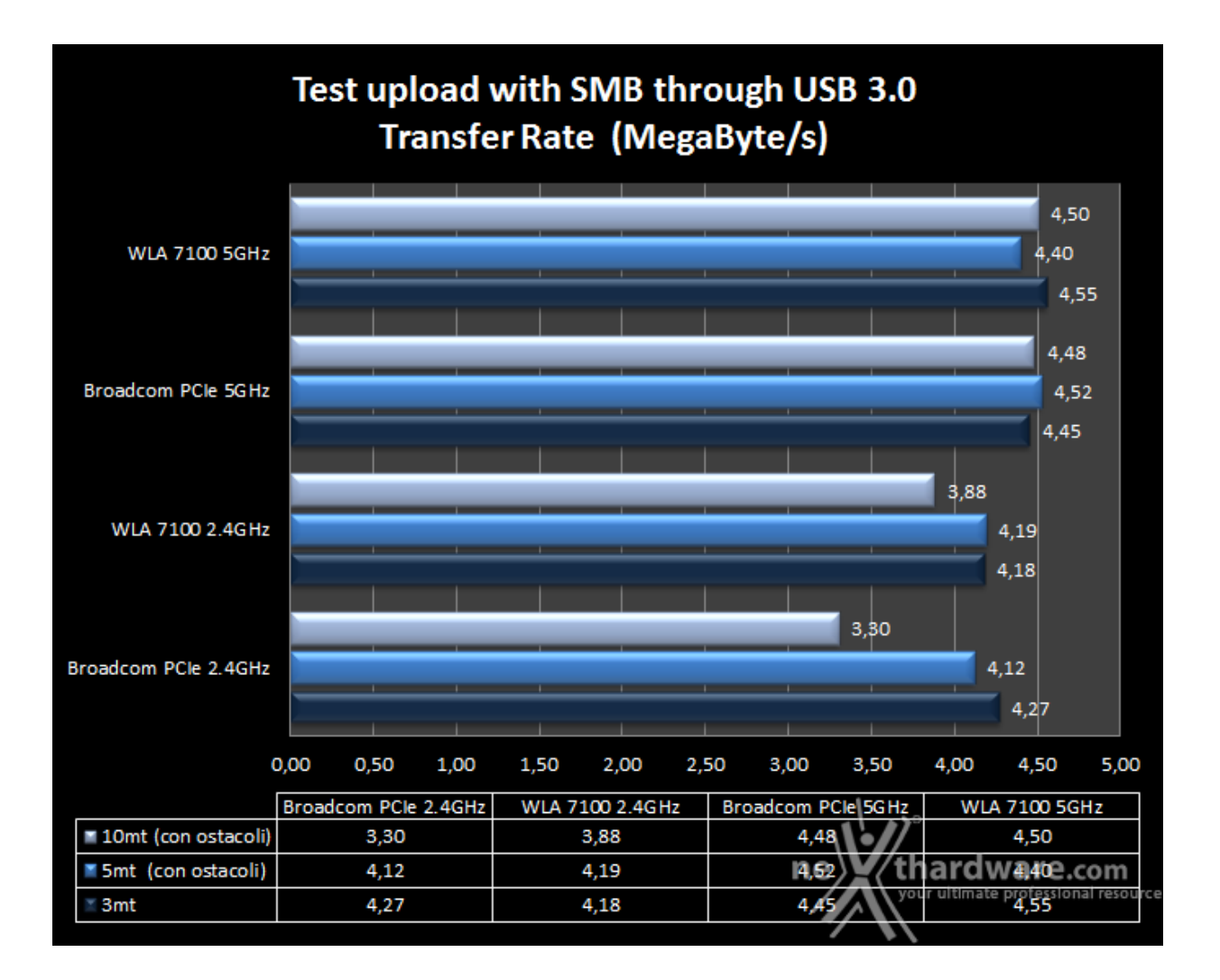

Rispetto ai test precedenti, possiamo subito notare che, sia utilizzando la veloce banda da 5GHz che quella da 2.4GHz, le velocità di download raggiunte non sono dello stesso tenore di quelle ottenute sfruttando la porta Gigabit Ethernet.

Nonostante sia dotato di porta USB 3.0, il Sitecom riesce a sfruttare solo parzialmente tale protocollo, raggiungendo velocità persino più basse di quelle teoricamente offerte dal protocollo USB 2.0.

Il divario prestazionale tra Ethernet e USB tende, ovviamente, a ridursi aumentando le distanze: nella condizione più sfavorevole, ovvero con una distanza di 10mt ed in presenza di ostacoli, i risultati diventano quasi allineati con quelli ottenuti su porta Gigabit Ethernet, semplicemente perchè la banda di rete diventa il fattore limitante nel trasferimento.

Come in precedenza, possiamo notare un certo allineamento delle prestazioni fra il Sitecom AC1200 WLA-7100 con interfaccia USB 3.0 e la controparte PCIe dotata di chipset Broadcom, così come quello fra le prestazioni offerte dalle due bande nella condizione di funzionamento più sfavorevole.

Nei test di upload possiamo osservare un quasi totale allineamento dellle prestazioni, che si attestano su valori dell'ordine dei 4 MB/s, pressochè in tutte le condizioni di funzionamento, con un picco negativo di 3,30 MB/s fatto registrare dalla scheda PCIe nel test a 2.4GHz con distanza di 10mt.

Riportiamo nuovamente, per completezza, anche i risultati in Megabit/s

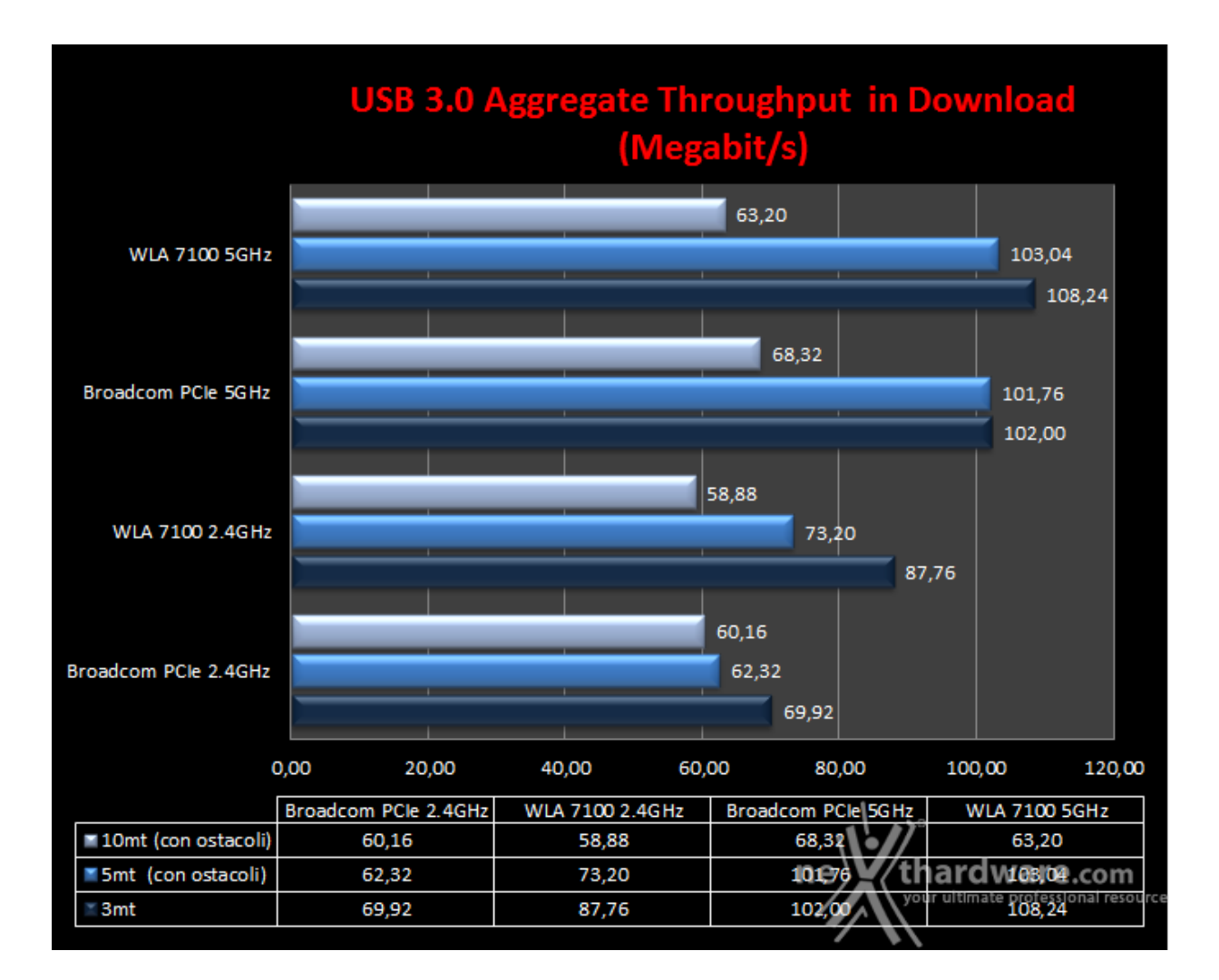

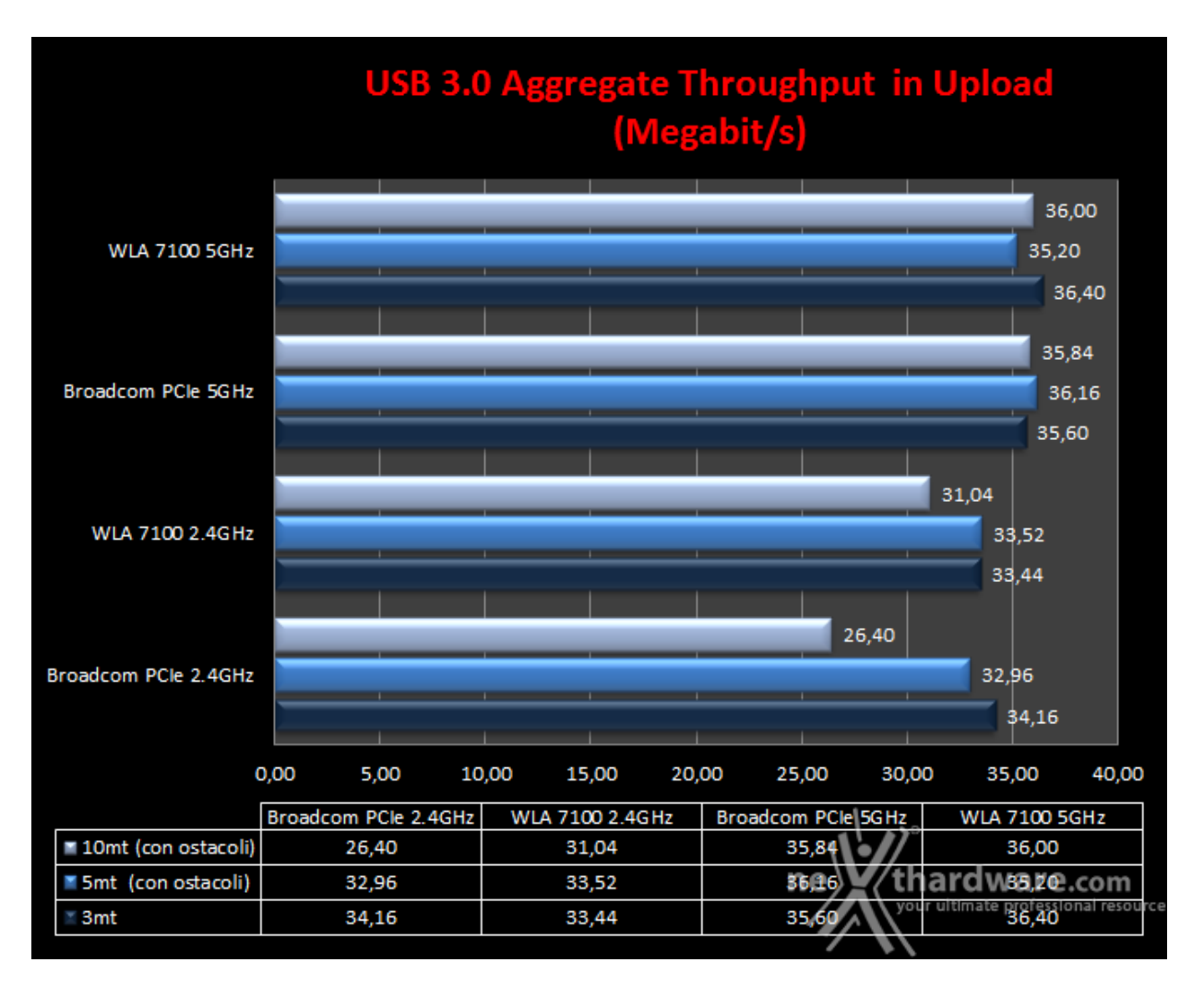

I due grafici riportanti il throughput aggregato del router, mostrano in maniera evidente che le prestazioni offerte dalla porta USB 3.0 del Sitecom X8 AC1750 WLR-8100 sono abbastanza buone, ma nettamente inferiori rispetto a quelle offerte dalle porte Gigabit Ethernet.

## **9. Utilizzo contemporaneo delle reti 2.4GHz e 5GHz**

# **9. Utilizzo contemporaneo delle reti 2.4GHz e 5GHz**

In questa sezione abbiamo cercato di testare l'efficienza delle due reti offerte dal Sitecom X8 AC1750 WLR-8100, facendole funzionare in contemporanea collegando un'utenza in modalità **n** sulla 2.4GHz ed una seconda in modalità **ac** sulla 5GHz.

#### **Download**

- PC1 collegato alla 2.4GHz Download del file 1 da VoyagerAir collegato al router
- PC2 collegato alla 5GHz- Download del file 2 da VoyagerAir collegato al router

#### **Upload**

- PC1 collegato alla 2.4GHz Upload del file 1 su VoyagerAir collegato al router
- PC2 collegato alla 5GHz- Upload del file 2 su VoyagerAir collegato al router

Per le operazioni di lettura e scrittura è stato utilizzato lo stesso file duplicato e rinominato in modo diverso, in maniera tale che il carico di lavoro fosse equidistribuito.

#### **Sintesi**

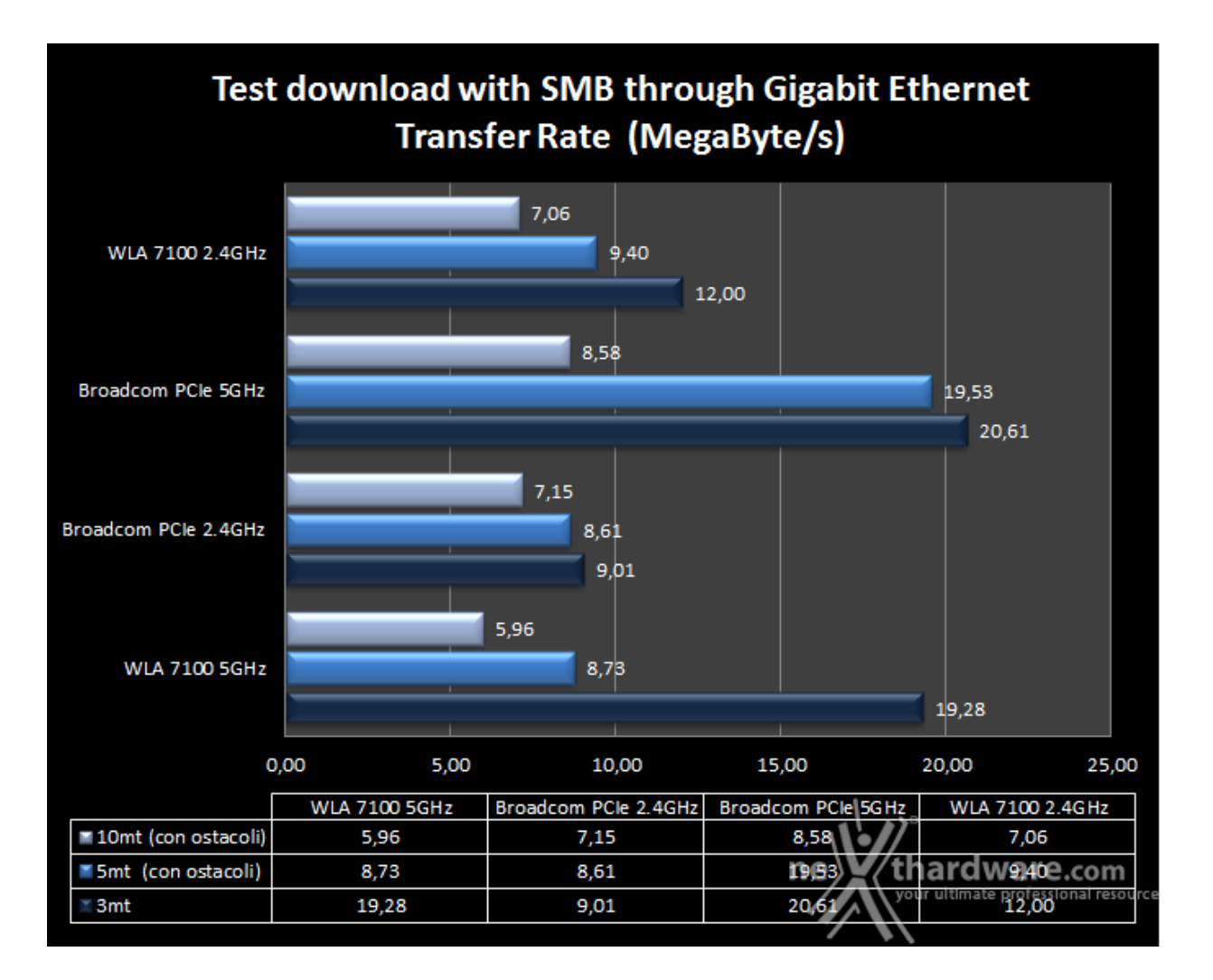

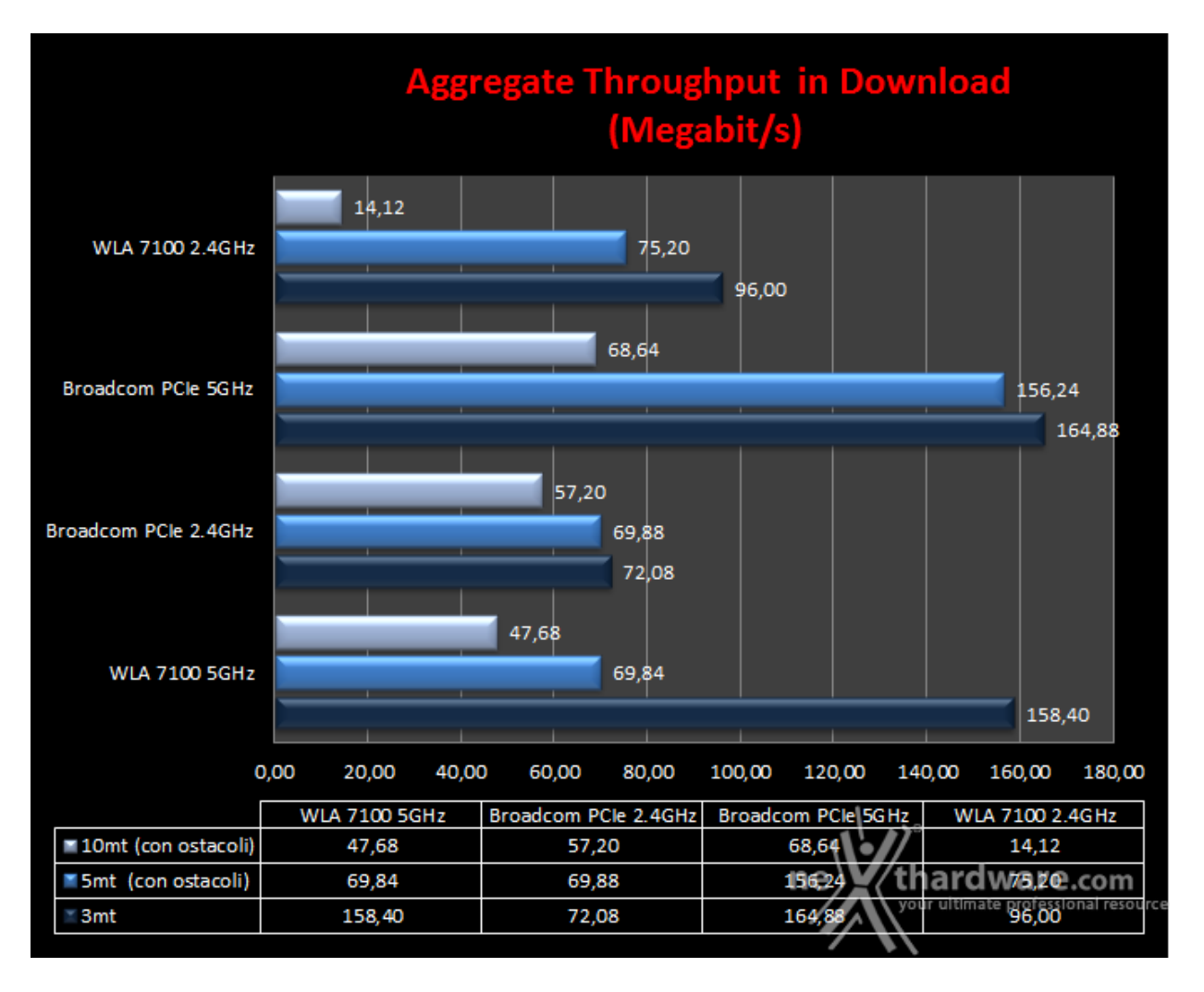

Nei test di download effettuati utilizzando contemporaneamente le due bande, assistiamo ad un deciso decadimento prestazionale sulla 5GHz quantificabile in un 38% a 3mt, 15% a 5mt e 23% a 10mt, per quanto riguarda la scheda PCIe con chipset Broadcom, e in un 30% a 3mt, 66% a 5mt e 26% a 10mt, sul Sitecom AC1200 WLA-7100.

Meno sostanzioso, ma ugualmente consistente, il calo osservato sulla banda da 2.4GHz, che si attesta su un 4,85% a 3mt, 9% a 5mt e 18% a 10mt, fatto segnare dalla scheda PCIe con chipset Broadcom, e su un 34% a 3mt, 37,4% a 5mt e 15% a 10mt registrato sul Sitecom AC1200 WLA-7100.

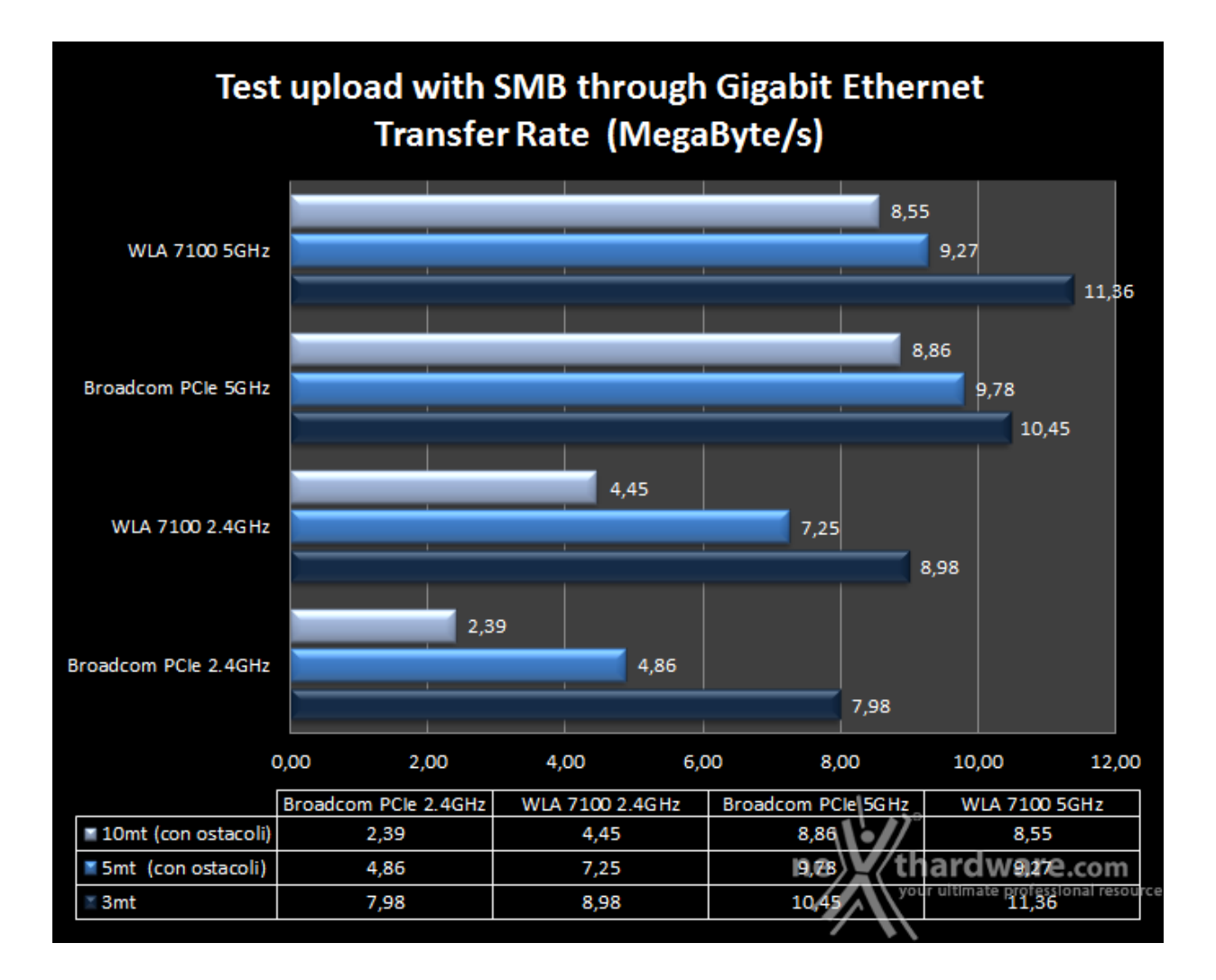

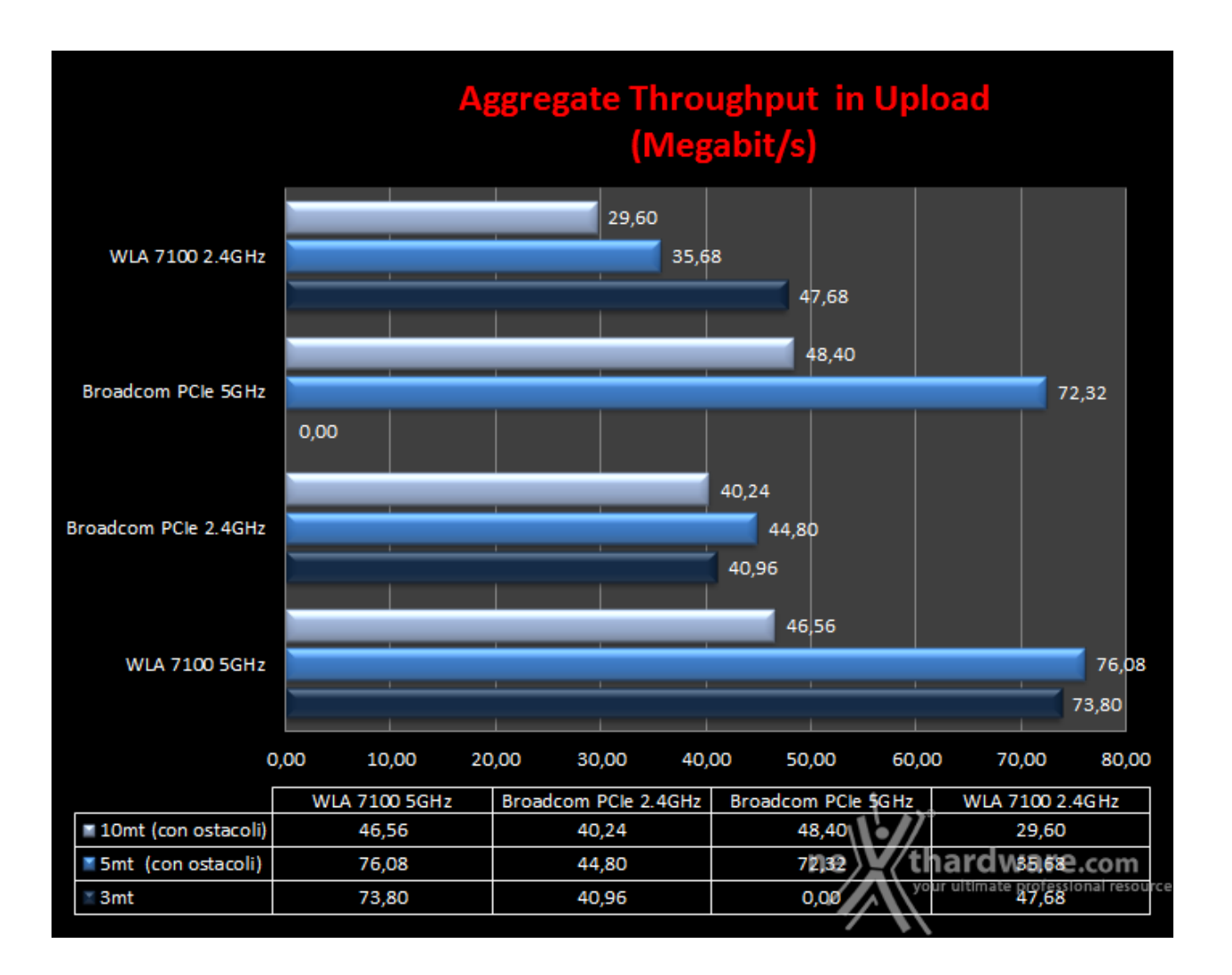

Nei test di upload effettuati in contemporanea su entrambe le bande, il decadimento prestazionale fatto registrare dalla scheda PCIe con chipset Broadcom è stato pari al 24% a 3mt, 7,56% a 5mt e 32% a 10mt sulla 5GHz.

Sulla banda da 2.4GHz la scheda di rete PCIe ha fatto registrare un decremento del 35% a 3mt, ma ha stranamente migliorato le prestazioni del 13% a 5mt e del 52% a 10mt.

Sulla medesima banda il Sitecom AC1200 WLA-7100 ha fatto segnare un calo pari a 33% a 3mt, 38% a 5mt, 17% a 10mt.

### **10. Copertura del router su entrambe le frequenze**

## **10. Copertura del router su entrambe le frequenze**

Per avere un termine di paragone della copertura offerta dal router in prova, abbiamo fatto un confronto con un modem router della precedente generazione, che si è sempre distinto in questo particolare ambito, ovvero l'ASUS DSL-N55U che supporta lo standard 802.11n.

#### **Copertura a 3mt rilevata con Broadcom PCIe**

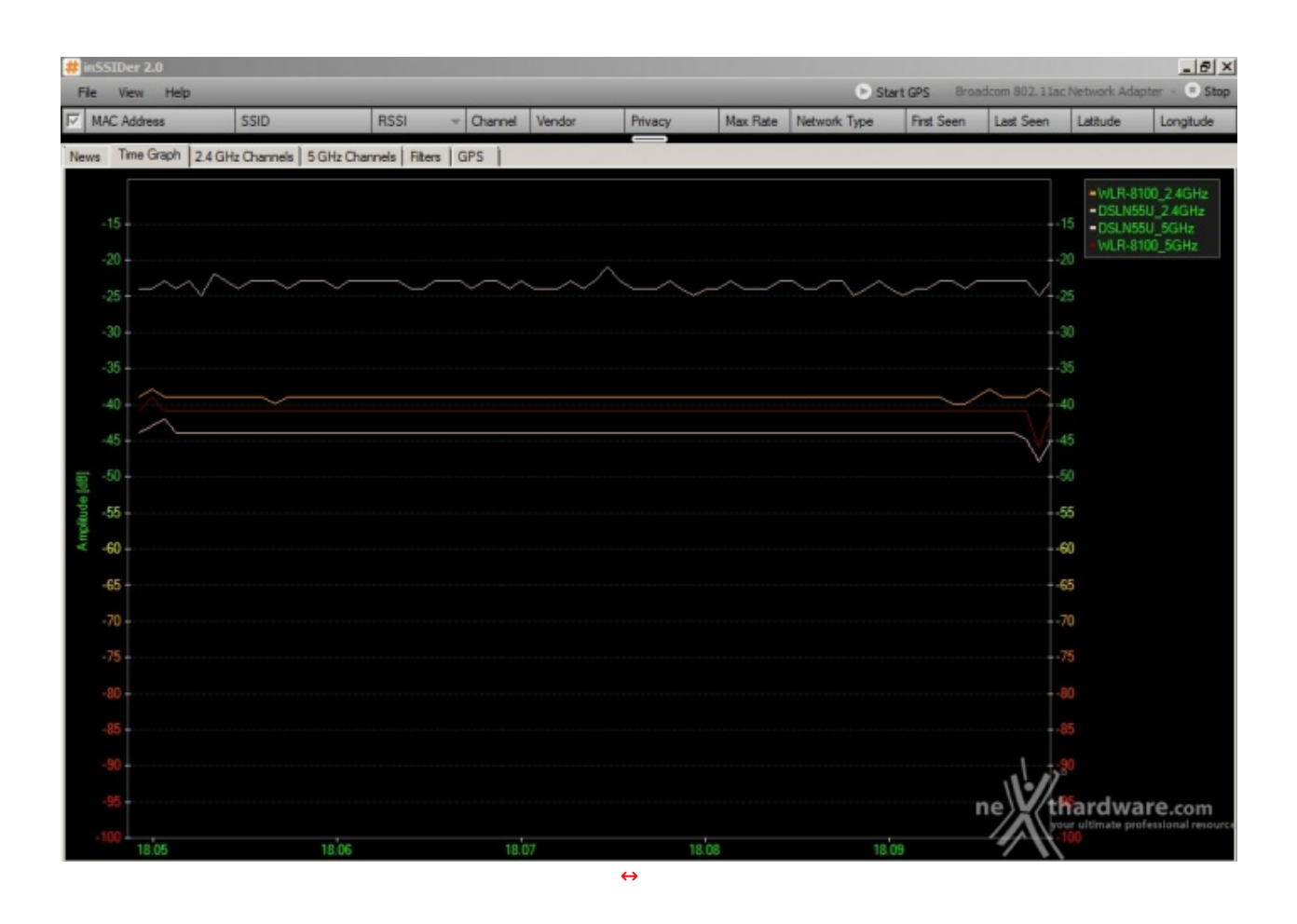

Alla distanza di tre metri e utilizzando la scheda Wireless PCIe con chipset Broadcom, abbiamo rilevato una maggiore potenza del segnale offerto dall'ASUS DSL-N55U sulla 2.4GHz, che si mantiene nel range compreso tra -20dB e -25dB.

Sulla 5GHz, invece, prevale, anche se di pochissimo, il Sitecom X8 AC1750 WLR-8100, che vanta un segnale molto più costante nel tempo su entrambe le bande.

#### **Copertura a 3mt rilevata con AC1200 WLA-7100**

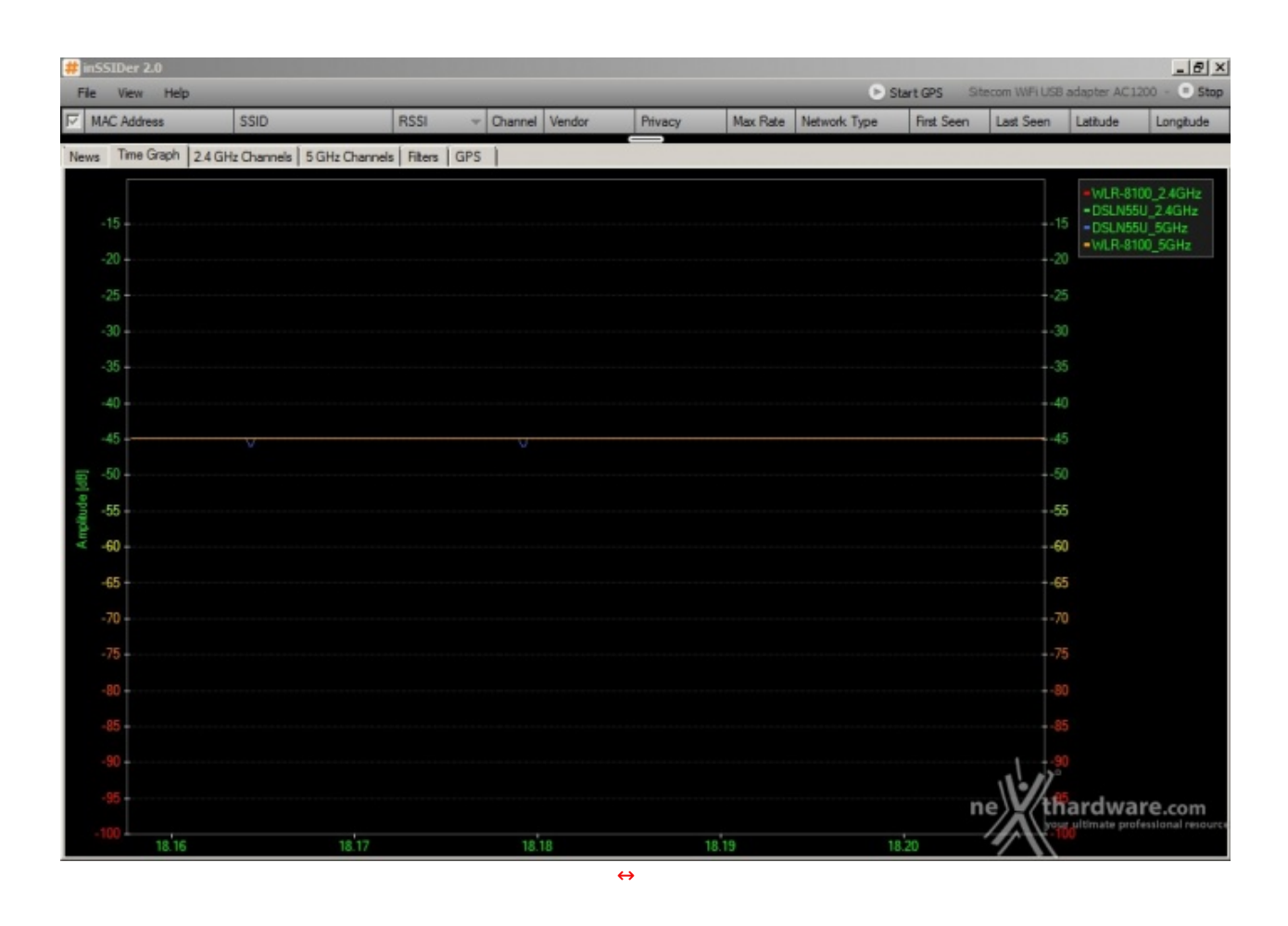

**Copertura a 5mt con ostacolo rilevata con Broadcom PCIe**

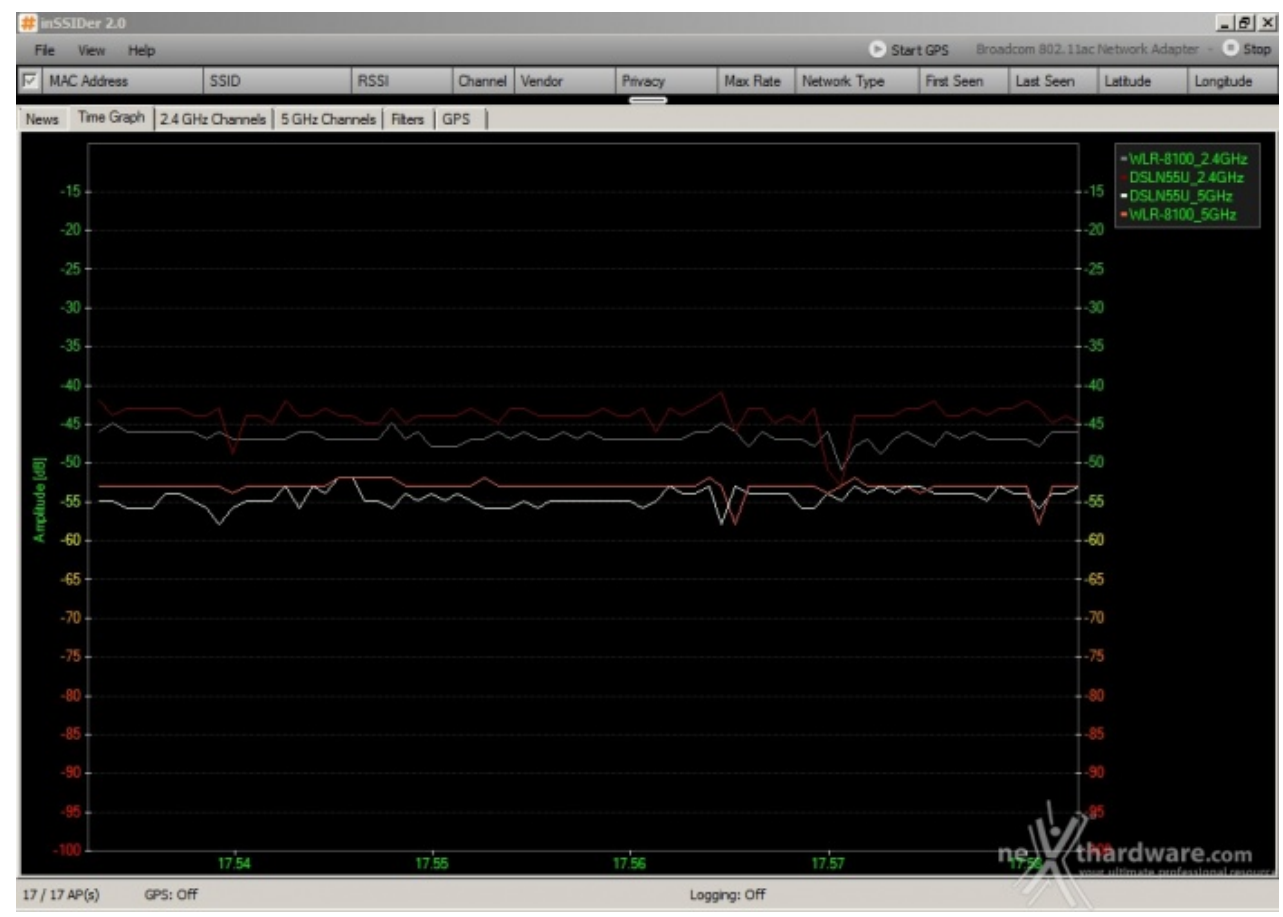

La potenza erogata sulla 5GHz dal Sitecom X8 AC1750 WLR-8100 risulta invece superiore e molto più stabile rispetto a quella della controparte.

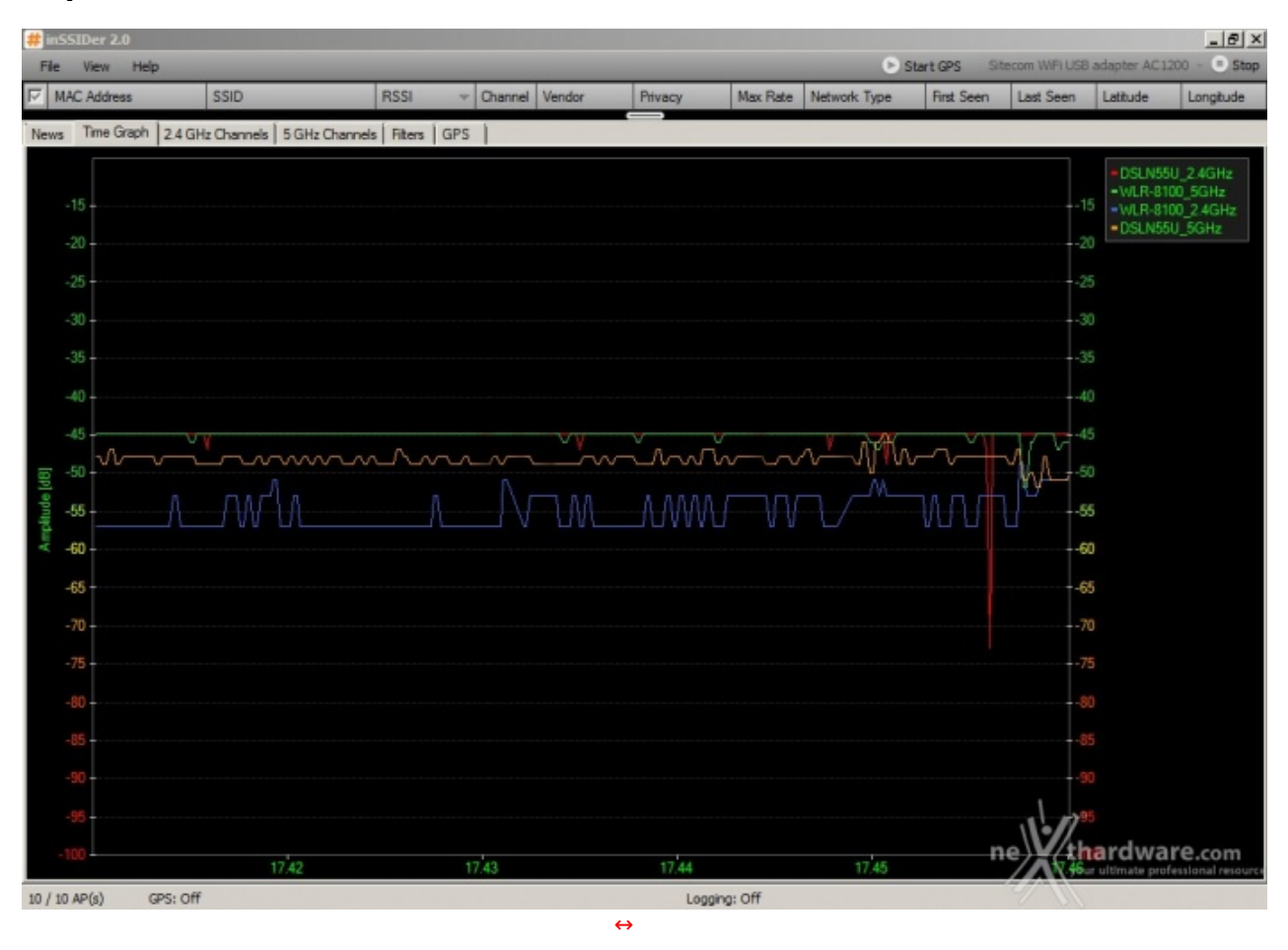

### **Copertura a 5mt con ostacolo rilevata con AC 1200 WLA-7100**

Utilizzando come ricevente il Sitecom AC1200 WLA-7100, i due router pareggiano nuovamente il confronto, dimostrandosi il Sitecom migliore sulla 5GHz e l'ASUS sulla 2.4GHz.

Analizzando il grafico, possiamo inoltre notare come il router di Sitecom offra una copertura migliore sulla 5GHz rispetto a quella sulla 2.4GHz.↔

### **Copertura a 10mt con ostacolo rilevata con Broadcom PCIe**

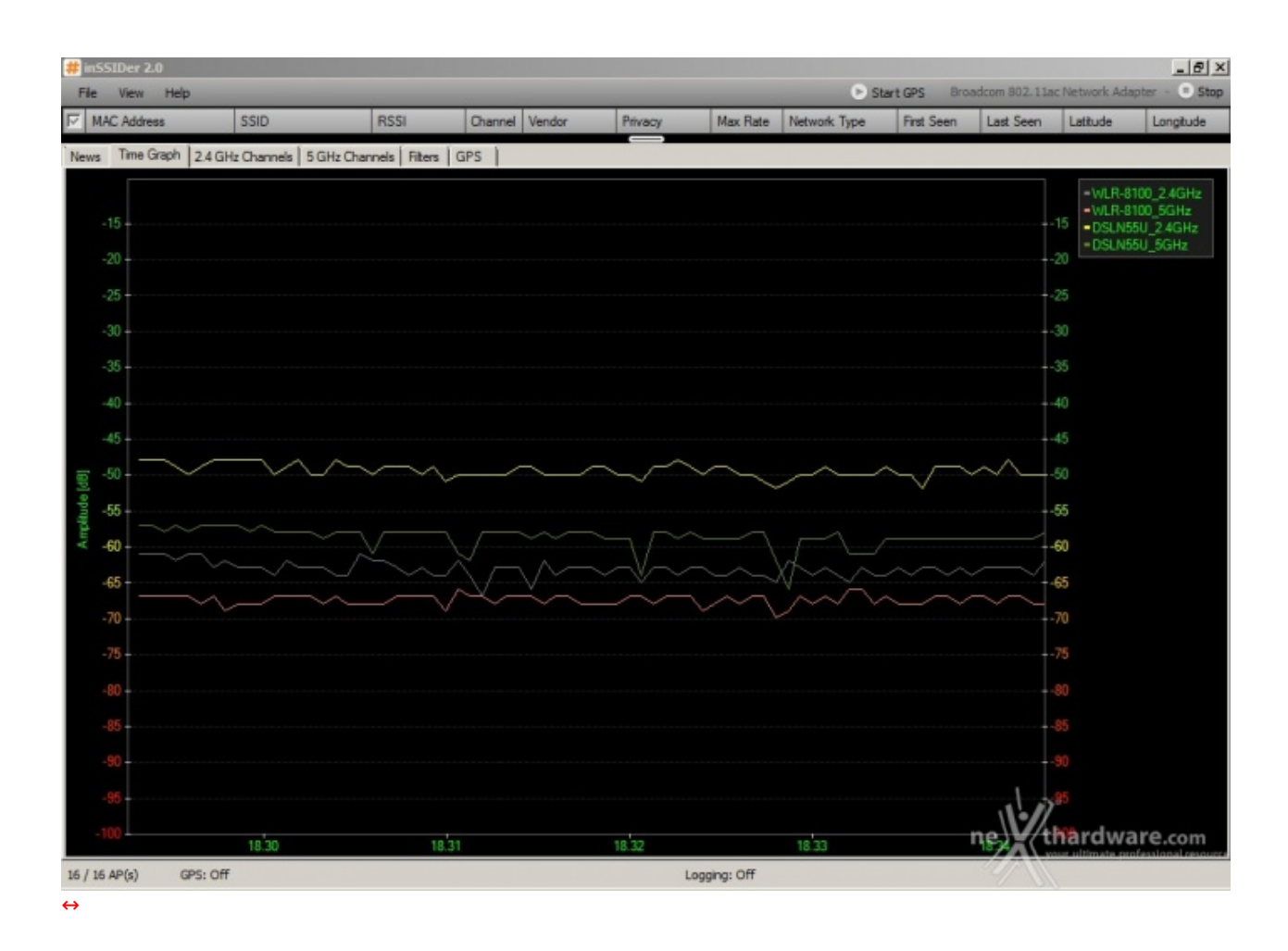

**Copertura a 10mt con ostacolo rilevata con AC 1200 WLA-7100**

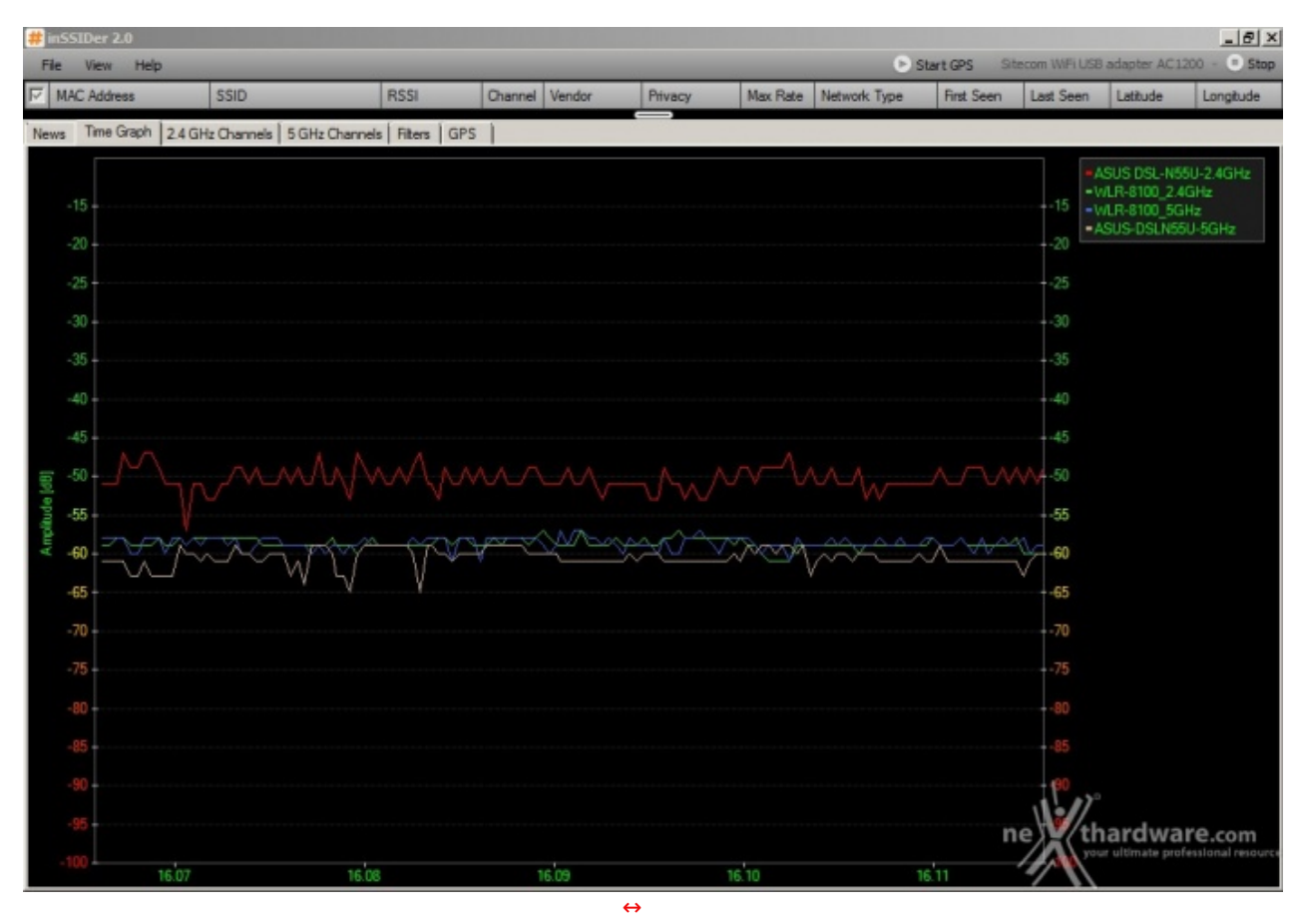

Nei test effettuati a 10mt con presenza di ostacoli, per l'ennesima volta assistiamo ad una leggera prevalenza dell'ASUS DSL-N55U sulla banda dei 2.4GHz e del Sitecom X8 AC1750 WLR-8100 sulla 5GHz, indipendentemente dalla scheda Wi-Fi utilizzata come ricevente.

In questo specifico test, l'adattatore USB 3.0 Sitecom AC 1200 WLA-7100 risulta essere leggermente più lento sulla 2.4GHz, ma maggiormente performante rispetto alla controparte PCIe sulla 5GHz.

prevalenza dell'ASUS DSL-N55U sulla banda dei 2.4GHz e del Sitecom X8 AC1750 WLR-8100 sulla 5GHz,

## **11. Conclusioni**

# **11. Conclusioni**

Nel corso di questa recensione il **Sitecom X8 AC 1750 WLR-8100** ha messo in mostra una qualità costruttiva ed un design degni di nota, abbinati a prestazioni e funzionalità da primo della classe.

Se state cercando un router completo, in grado di far fare il salto di qualità alla vostra rete wireless sia sul fronte delle prestazioni che su quello delle funzionalità , questo è il prodotto giusto per voi.

Oltre alle ottime prestazioni, questo nuovo router offre una notevole versatilità di utilizzo, grazie alle molteplici possibilità di installazione e alla presenza di due porte USB, in grado di ampliare sia il numero che la tipologia di periferiche collegabili alla vostra rete.

Fra le varie funzionalità offerte, spicca senza alcun dubbio il Cloud Security, che consente di aumentare notevolmente ed in modo trasparente il grado di sicurezza della vostra rete, senza compromettere in alcun modo le prestazioni.

Il **Sitecom AC1200 WLA-7100**, dal canto suo, ha restituito anch'esso prestazioni degne di nota sia sulla banda da 2.4GHz che sulla veloce 5GHz, lottando alla pari con una soluzione PCIe dotata, oltre che di un bus di scambio dati più veloce, anche di una più efficiente antenna esterna.

A nostro avviso, questo pratico ed efficiente "adattatore" è il complemento ideale per il Sitecom X8 AC 1750 WLR-8100, sia per le prestazioni messe in mostra, sia per la grande versatilità che ne consente l'utilizzo su qualsiasi PC dotato di connessione USB 3.0.

Il supporto alla tecnologia OPS (One Push Setup), inoltre, permette di stabilire una connessione protetta con il router in pochi secondi, mettendo l'utente in condizione di lavorare con enorme rapidità e senza dover effettuare alcuna configurazione.

Entrambi i prodotti sono acquistabili, oltre che dai rivenditori autorizzati, anche direttamente sul sito Sitecom ad un prezzo, rispettivamente, di 149,99 e 69,99 â,¬, assolutamente adeguato alla qualità e alle prestazioni messe in mostra nel corso della nostra analisi, anche in considerazione dei 10 anni di garanzia offerti.

**Voto: 5 Stelle**

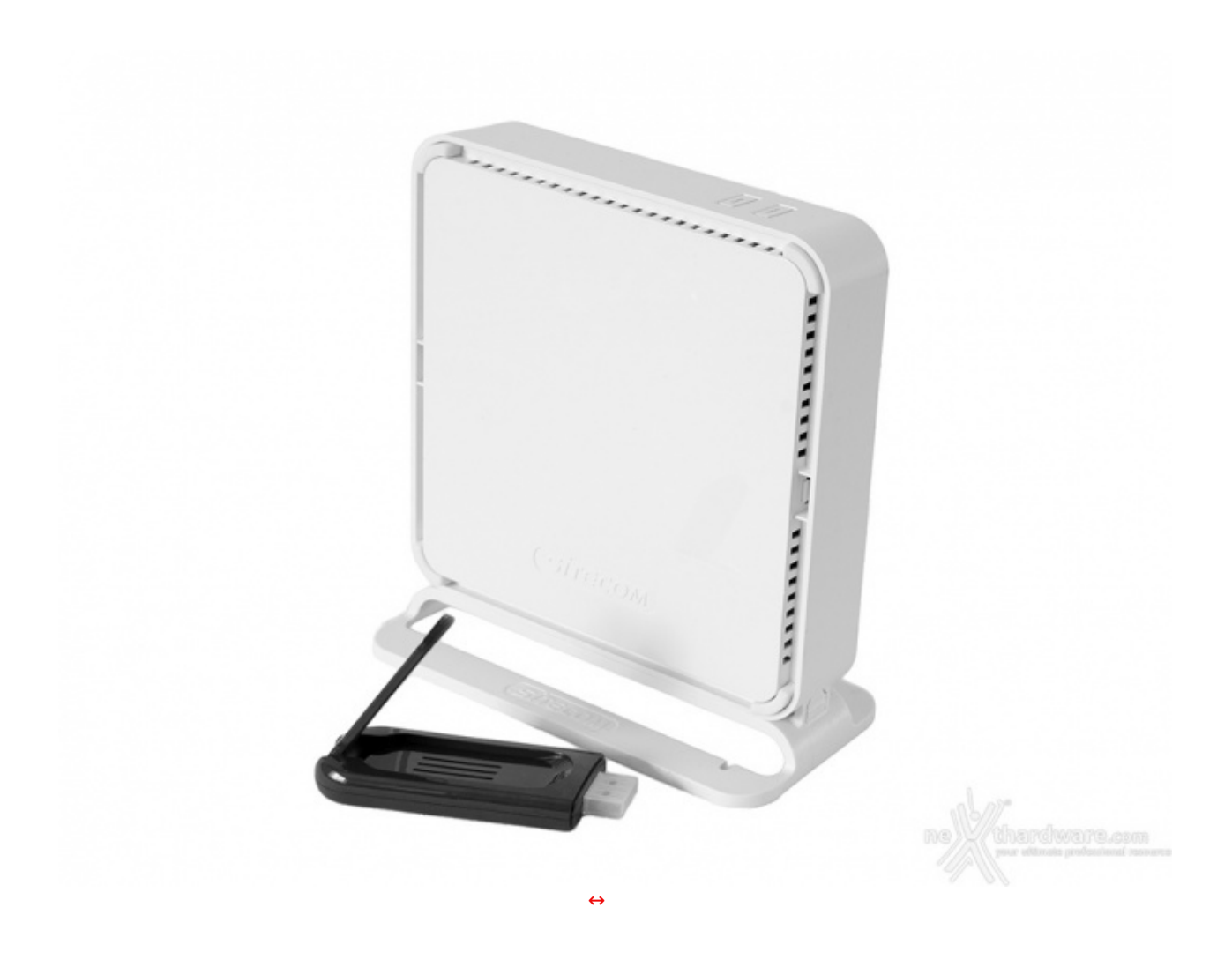

**Si ringrazia Sitecom per l'invio dei prodotti oggetto della nostra recensione.**

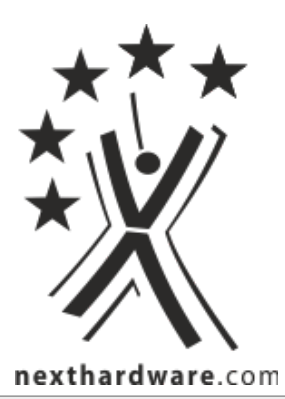

Questa documento PDF è stato creato dal portale nexthardware.com. Tutti i relativi contenuti sono di esdusiva proprietà di nexthardware.com.<br>Informazioni legali: https://www.nexthardware.com/info/disdaimer.htm